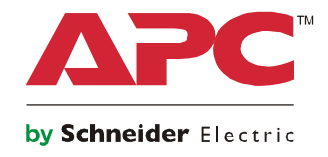

# **Instrukcja obsługi**

# **Zasilacz Smart-UPS™ On-Line SRT Zasilacz UPS**

**SRT8KXLI SRT8KRMXLI SRT8KXLT SRT8KRMXLT SRT8KXLT-IEC SRT8KRMXLT-IEC SRT10KXLI SRT10KRMXLI SRT10KXLT SRT10KRMXLT SRT10KXLT-IEC SRT10KRMXLT-IEC**

**208/220/230/240 Vac**

**Wolnostojący/o wymiarach 6U do montażu w szafie**

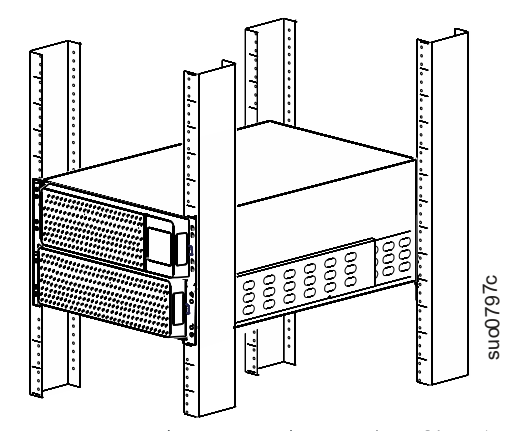

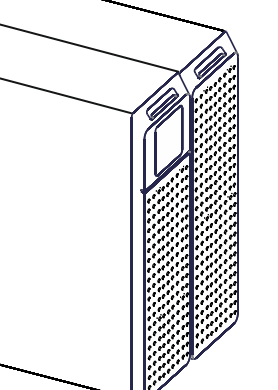

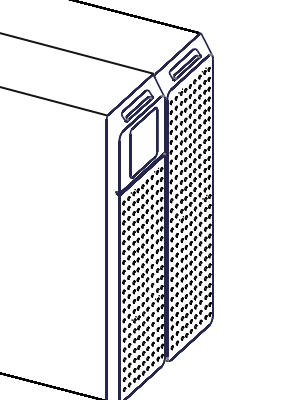

**Dla Profesjonalnych Aplikacji Biznesowych - Nie Jest Przeznaczony Dla Konsumentów**

## **Ważne komunikaty dotyczące bezpieczeństwa**

ZACHOWAĆ NA PRZYSZŁY UŻYTEK — Niniejszy poradnik bezpieczeństwa zawiera ważne instrukcje, których należy przestrzegać podczas instalacji i konserwacji zasilaczy Smart-UPS i akumulatorów.

Należy dokładnie przeczytać niniejsze instrukcje i przyjrzeć się urządzeniu, aby zapoznać się z nim przed rozpoczęciem instalacji, obsługi, naprawy lub konserwacji. W niniejszym podręczniku lub na urządzeniu mogą występować poniższe specjalne komunikaty, ostrzegające przed potencjalnym niebezpieczeństwem lub zwracające uwagę na pewne informacje, które wyjaśniają lub upraszczają procedurę.

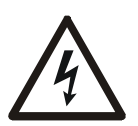

Dodanie tego symbolu do etykiety bezpieczeństwa produktu "Niebezpieczeństwo" lub "Ostrzeżenie" wskazuje na występowanie zagrożenia związanego z elektrycznością, a nieprzestrzeganie instrukcji może spowodować obrażenia ciała.

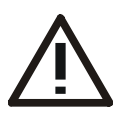

To symbol ostrzegawczy. Służy do ostrzegania przed potencjalnym zagrożeniem obrażeniami ciała. Aby uniknąć potencjalnych obrażeń ciała lub śmierci, należy przestrzegać wszystkich komunikatów bezpieczeństwa podanych przy tym symbolu.

### **NIEBEZPIECZEŃSTWO**

**NIEBEZPIECZEŃSTWO** wskazuje na zagrożenie, **które w przypadku** zaniedbania spowoduje śmierć lub poważne obrażenia.

### **OSTRZEŻENIE**

**OSTRZEŻENIE** wskazuje na zagrożenie, **które w przypadku** zaniedbania może spowodować śmierć lub poważne obrażenia.

### **PRZESTROGA**

**PRZESTROGA** wskazuje na zagrożenie, **które w przypadku** zaniedbania może spowodować średnie lub lekkie obrażenia.

### *UWAGA*

**UWAGA** służy do wskazania sposobów postępowania niezwiązanych z obrażeniami ciała.

## **Wskazówki dot. obsługi produktu**

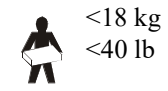

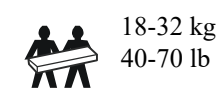

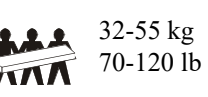

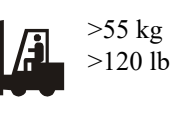

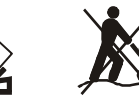

## **Bezpieczeństwo i informacje ogólne**

- Należy przestrzegać wszystkich krajowych i lokalnych przepisów dotyczących instalacji elektrycznych.
- Całe okablowanie musi być wykonane przez wykwalifikowanego elektryka.
- Zmiany oraz modyfikacje urządzenia nie zaakceptowane w sposób jednoznaczny przez APC mogą spowodować unieważnienie gwarancji.
- Urządzenie jest przeznaczone do użytku wyłącznie w pomieszczeniach zamkniętych.
- Nie wolno go narażać na bezpośrednie działanie światła słonecznego i jakichkolwiek cieczy ani używać w warunkach dużego zapylenia lub nadmiernej wilgotności.
- Należy się upewnić, że otwory wentylacyjne zasilacza nie są zablokowane. Należy zapewnić odpowiednią wentylację.
- W przypadku zasilaczy UPS z zainstalowanym fabrycznie kablem zasilającym, kabel ten należy podłączyć bezpośrednio do gniazda ściennego. Nie należy korzystać z filtrów przepięciowych ani przedłużaczy.
- Urządzenie jest ciężkie. Zawsze używaj bezpiecznych metod podnoszenia dostosowanych do ciężaru sprzętu.
- Akumulatory są ciężkie. Przed montażem zasilacza UPS i zewnętrznego zestawu akumulatorów (XLBP) w szafie należy wyjąć akumulatory.
- Zestawy XLBP należy zawsze instalować na dole konfiguracji montażu w szafie. Zasilacz UPS należy instalować nad zestawami XLBP.
- W przypadku montażu w szafie urządzenia peryferyjne należy zawsze instalować nad zasilaczem UPS.
- Dodatkowe informacje dotyczące bezpieczeństwa można znaleźć w instrukcji bezpieczeństwa dołączonej do urządzenia.

### **Bezpieczne wyłączanie spod napięcia**

- Zasilacz awaryjny UPS zawiera wbudowane akumulatory i może stwarzać ryzyko porażenia prądem, nawet gdy urządzenie jest odłączone od sieci zasilania prądem zmiennym i prądem stałym.
- Złącza wyjściowe zasilania prądem zmiennym i prądem stałym zasilacza UPS mogą być w dowolnym momencie zasilane energią przy użyciu zdalnego lub automatycznego sterowania.
- Przed rozpoczęciem wykonywania czynności instalacyjnych lub serwisowych urządzenia należy sprawdzić, czy:
	- **–** Automatyczny wyłącznik zasilania od strony wejścia jest ustawiony w pozycji **OFF**
	- Wyjęto wewnętrzne akumulatory zasilacza UPS
	- Odłączono moduły akumulatorowe XLBP

#### **Bezpieczeństwo elektryczne**

- W przypadku modeli ze stałym połączeniem wejściowym podłączenia do obwodu zasilającego może dokonać wyłącznie wykwalifikowany elektryk.
- TYLKO modele na 230 V: W celu zachowania zgodności z dyrektywą EMC dla produktów sprzedawanych w Europie, przewody wyjściowe podłączone do zasilacza nie powinny przekraczać 10 metrów długości.
- Przewód masy w zasilaczu służy do przewodzenia prądu upływowego z odbiorników prądu (urządzeń komputerowych). Izolowany przewód uziemiający ma być zainstalowany jako część odgałęzienia obwodu dostarczającego moc wejściową do zasilacza UPS. Przewód ten musi mieć tę samą średnicę, a zastosowana izolacja musi być wykonana z tego samego materiału, jak w przypadku uziemionych i nieuziemionych przewodów bezpośrednio podłączonych do toru zasilającego. Przewód jest zwykle w kolorze zielonym z żółtym paskiem lub bez żółtego paska.
- Przewodnik uziemienia wejścia UPS musi być prawidłowo podłączony w panelu serwisowym do uziemienia ochronnego.
- Jeśli wejście zasilania UPS jest dostarczane przez oddzielny system, przewodnik uziemienia musi być prawidłowo podłączony w transformatorze zasilania lub w silnikowym generatorze.

### **Bezpieczne używanie akumulatora**

- Nie ma potrzeby uziemiać systemu baterii. Użytkownik może odnieść się do układu akumulatora, aby uziemić podwozie dodatniego lub ujemnego bieguna akumulatora.
- Należy wymienić akumulatory na nowe w tej samej liczbie i tego samego rodzaju, jak oryginalnie zainstalowane w urządzeniu.
- Żywotność baterii zwykle wynosi od dwóch do pięciu lat. Czynniki środowiskowe mają znaczny wpływ na ich żywotność. Należy pamiętać, że podwyższona temperatura otoczenia, niska jakość zasilania użytecznego oraz częste krótkotrwałe rozładowania negatywnie wpływają na żywotność baterii.
- Jeśli moduł sygnalizuje, że wymiana baterii jest konieczna, należy natychmiast wykonać tę czynność.
- Urządzenie firmy Schneider Electric wykorzystuje bezobsługowe akumulatory kwasowo-ołowiowe z izolacją. W normalnych warunkach pracy nie dochodzi do kontaktu użytkownika z wewnętrznymi elementami akumulatora. Nadmierne ładowanie, przegrzanie lub nieprawidłowe korzystanie z akumulatorów może skutkować rozładowaniem elektrolitu. Uwolniony elektrolit jest toksyczny i może być szkodliwy dla skóry i oczu.
- PRZESTROGA: Przed przystąpieniem do wymiany akumulatorów należy zdjąć biżuterię, tj. zegarek i pierścionki.

W przypadku zwarcia styków materiałem przewodzącym generowany jest prąd o wysokim natężeniu, mogący wywołać poważne oparzenia.

- PRZESTROGA: Nie należy wrzucać akumulatorów do ognia. Akumulatory mogą eksplodować.
- PRZESTROGA: Nie należy otwierać lub uszkadzać akumulatorów. Uwolniona substancja jest szkodliwa dla skóry i oczu oraz może być toksyczna.

#### **Bezpieczeństwo podłączeń bezgniazdkowych**

- Przed podłączaniem przewodów w zasilaczu lub w puszce elektrycznej należy sprawdzić, czy wszystkie przewody zasilające i sterujące (niskiego napięcia) są pozbawione napięcia i zabezpieczone.
- Podłączeń elektrycznych powinien dokonywać wykwalifikowany elektryk.
- Wszelkie podłączenia powinny być dokonywane w sposób zgodny z lokalnie obowiązującymi przepisami.
- Wszystkie podłączenia bezgniazdkowe wymagają zastosowania przepustów ochronnych (dostarczanych z wybranymi produktami).
	- Zalecane są zatrzaskiwane przepusty ochronne.
- Wszystkie otwory umożliwiające dostęp do połączeń bezgniazdkowych zasilacza muszą być zasłonięte. Niedostosowanie się do tego wymogu stanowi niebezpieczeństwo dla zdrowia i ryzyko uszkodzenia sprzętu.
- Rozmiar przewodu i rodzaj złącza należy dobrać zgodnie z obowiązującymi przepisami.

#### **Informacje ogólne**

- Zasilacz UPS rozpoznaje maksymalnie 10 zewnętrznych zestawów akumulatorów podłączonych do zasilacza UPS.
- **Uwaga: W przypadku każdego dodanego zestawu XLBP wymagany jest wydłużony czas ładowania.**
- Numer modelu i numer seryjny znajdują się na małej plakietce na panelu tylnym. W niektórych modelach dodatkowa etykieta znajduje się na obudowie pod przednim panelem.
- Zużyte akumulatory zawsze należy przekazywać do recyklingu.
- Opakowanie można przekazać do recyklingu lub przechować w celu ponownego użycia.

### **Ostrzeżenie komisji FCC dotyczące częstotliwości radiowej urządzeń klasy A**

To urządzenie zostało przetestowane i uznane za zgodne z ograniczeniami dla urządzeń cyfrowych klasy A, zgodnie z częścią 15 przepisów FCC. Ograniczenia te mają na celu zapewnienie należytego zabezpieczenia przed szkodliwymi zakłóceniami podczas pracy urządzenia w otoczeniu właściwym dla prowadzenia działalności gospodarczej. Urządzenie to generuje, wykorzystuje i może emitować energię o częstotliwości fal radiowych i jeśli nie jest zainstalowane i używane zgodnie z instrukcją, może powodować zakłócenia w łączności radiowej. Działanie tego sprzętu w obszarze mieszkalnym może powodować szkodliwe zakłócenia, które użytkownik będzie zobowiązany do skorygowania na własny koszt.

# **Opis produktu**

Zasilacz Smart-UPS™ On-Line SRT firmy APC by Schneider Electric to zasilacz UPS (Uninterruptible Power Supply) o wysokiej wydajności. Zasilacz UPS zapewnia zabezpieczenie sprzętu elektronicznego przed spadkami, wzrostami i przerwami w dostawie napięcia zasilającego, zarówno nieznacznymi, jak i tymi o dużym nasileniu. Zasilacz UPS zapewnia również dodatkowe źródło zasilania dla podłączonych urządzeń do chwili przywrócenia zasilania sieciowego do wystarczającego poziomu lub całkowitego rozładowania akumulatorów.

Niniejsza instrukcja obsługi jest dostępna na stronie internetowej APC by Schneider Electric. www.apc.com.

## **Ogólne informacje o produkcie**

### **Dane techniczne**

Dodatkowe specyfikacje techniczne są dostępne w witrynie internetowej firmy APC by Schneider Electric pod adresem **www.apc.com**.

### **Parametry otoczenia**

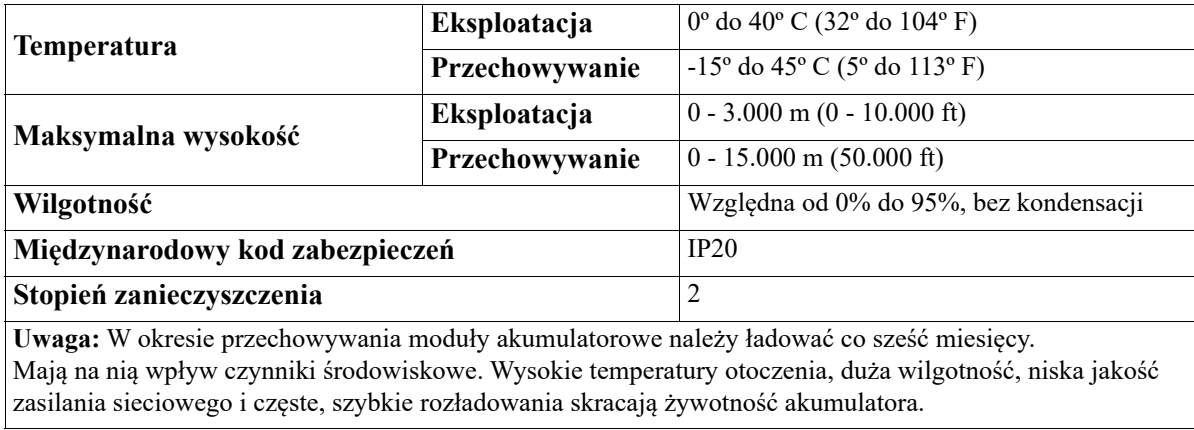

### **Parametry fizyczne**

Zasilacz UPS jest ciężki. Należy stosować się do wszystkich wskazówek dotyczących podnoszenia.

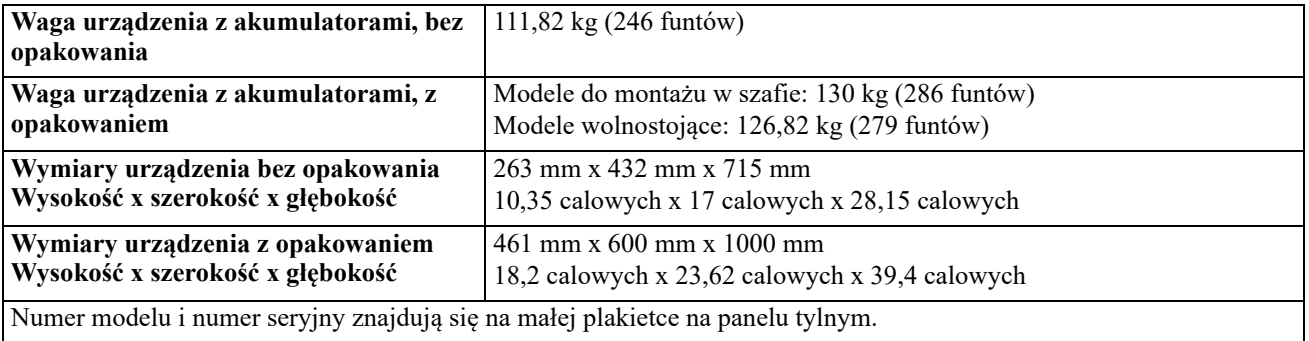

### **Bkumulator**

### **PRZESTROGA**

### **RYZYKO NARAŻENIA NA GAZ SIARKOWODOROWY I ZNACZNE ILOŚCI DYMU.**

- Akumulatory należy wymieniać przynajmniej co 5 lat.
- Wymień akumulator natychmiast, gdy UPS wskaże, że jego wymiana jest konieczna.
- Wymienić akumulator, gdy kończy się okres jego żywotności.
- Należy wymienić akumulatory na nowe w tej samej liczbie i tego samego rodzaju, jak oryginalnie zainstalowane w urządzeniu.
- Należy natychmiast wymienić akumulator jeśli zasilacz UPS wskazuje stan zbyt wysokiej temperatury akumulatora lub gdy znaleziono wyciek elektrolitu. Wyłączyć zasilacz UPS, odłączyć od gniazda zasilania prądem przemiennym i odłączyć akumulatory. Nie używać zasilacza UPS do czasu wymiany akumulatora.
- \*Wymień wszystkie moduły akumulatora ( łącznie z modułami w zewnętrznych zestawach baterii), które mają więcej niż rok, podczas instalacji dodatkowych zestawów akumulatora lub wymiany modułu(ów) akumulatora.

#### **Nieprzestrzeganie tych instrukcji może prowadzić do uszkodzenia sprzętu i niegroźnych lub lekkich obrażeń ciała.**

\*Skontaktuj się z działem Obsługi Klienta firmy APC by Schneider Electric w celu określenia wieku zainstalowanych modułów akumulatora.

**UWAGA**: Skontaktuj się z Obsługą Klienta APC by Schneider Electric Na Całym Świecie, gdy na wyświetlaczu LCD pojawi się komunikat o *przekroczeniu temperatury akumulatora*.

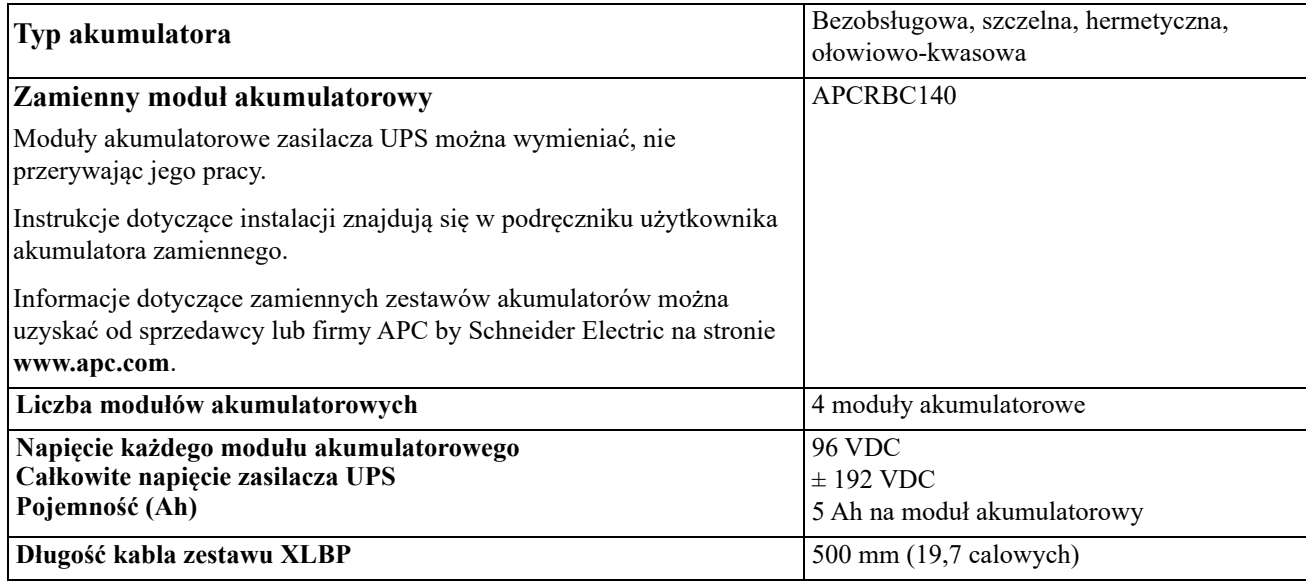

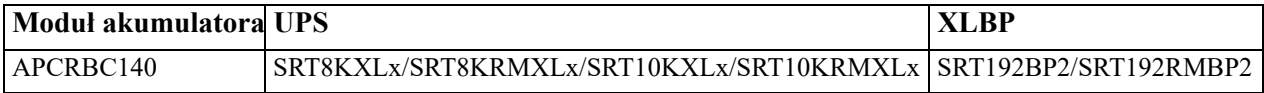

#### **Układ elektryczny**

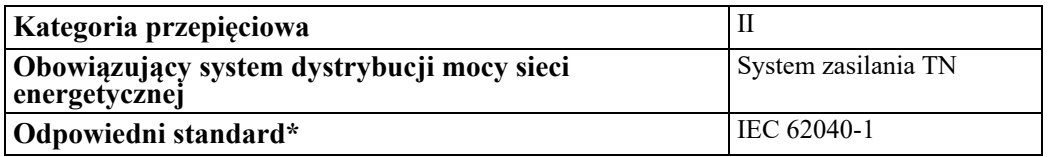

\* Dotyczy tylko modeli SRT8KXLI, SRT8KRMXLI, SRT10KXLI, i SRT10KRMXLI.

**PRZESTROGA:** W celu zmniejszenia ryzyka pożaru, podłączyć zasilacz UPS tylko do obwodu wyposażonego w zabezpieczenie przed maksymalnym przetężeniem gałęzi obwodu zgodnie z National Electrical Code, ANSI/NFPA 70 i Canadian Electrical Code, Part I, C22.1.

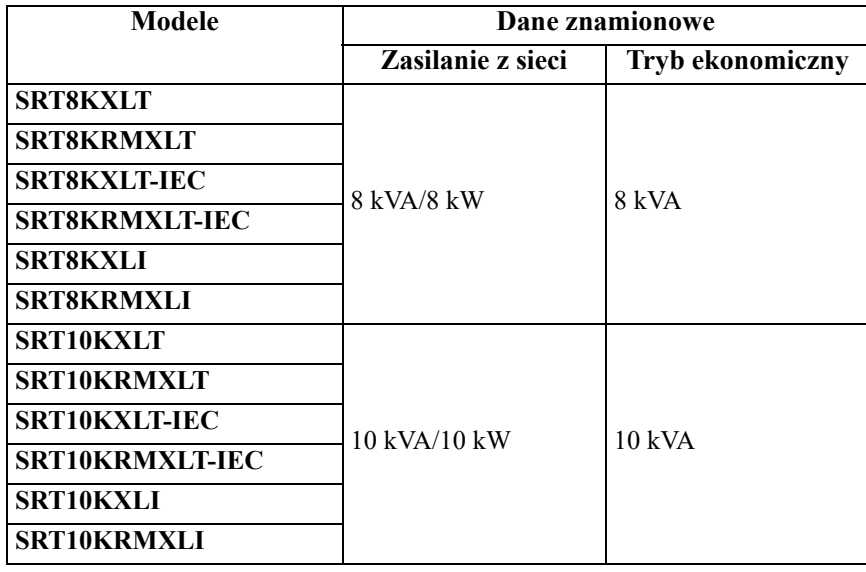

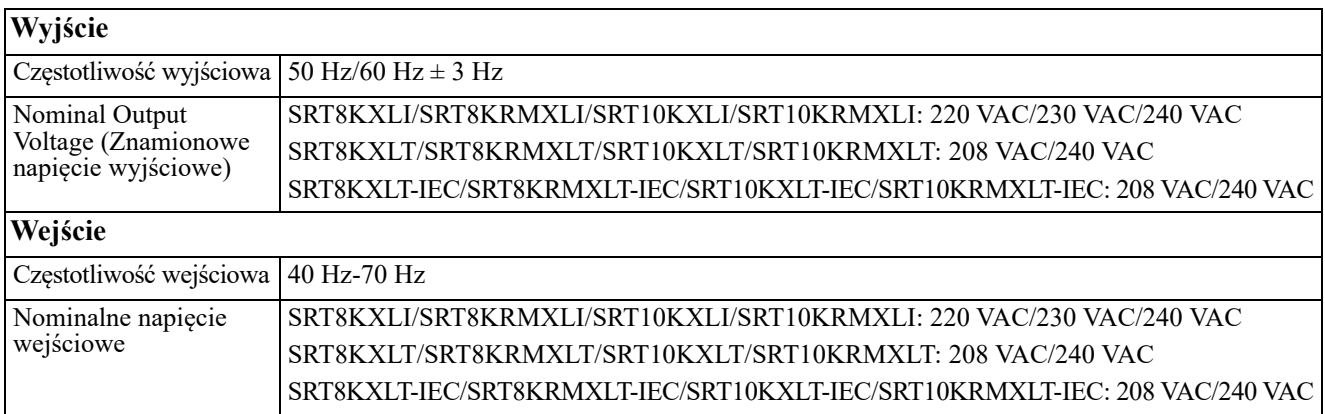

## **Elementy panelu przedniego**

- **O** Panel wyświetlacza
- **2** Pokrywa komory akumulatorów zasilacza UPS x2
- Złącza akumulatorów zasilacza UPS x4
- 

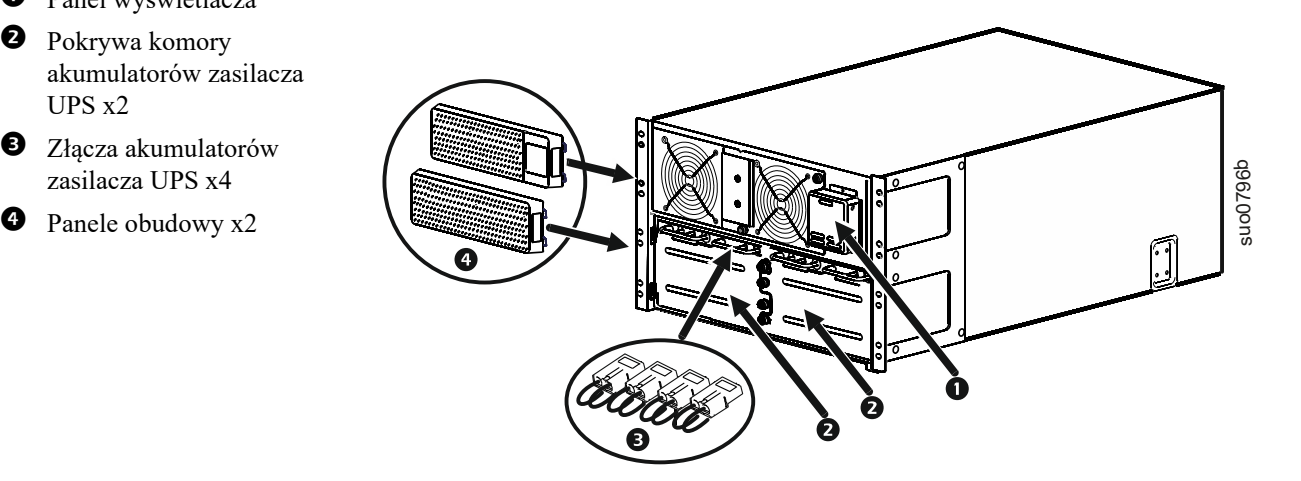

## **Elementy panelu tylnego**

**Uwaga:** Należy zapoznać się z tabelą ["Identyfikacja funkcji panelu tylnego" na stronie 9,](#page-10-0) zawierającą objaśnienie numerów użytych na rysunkach panelu tylnego w niniejszej instrukcji.

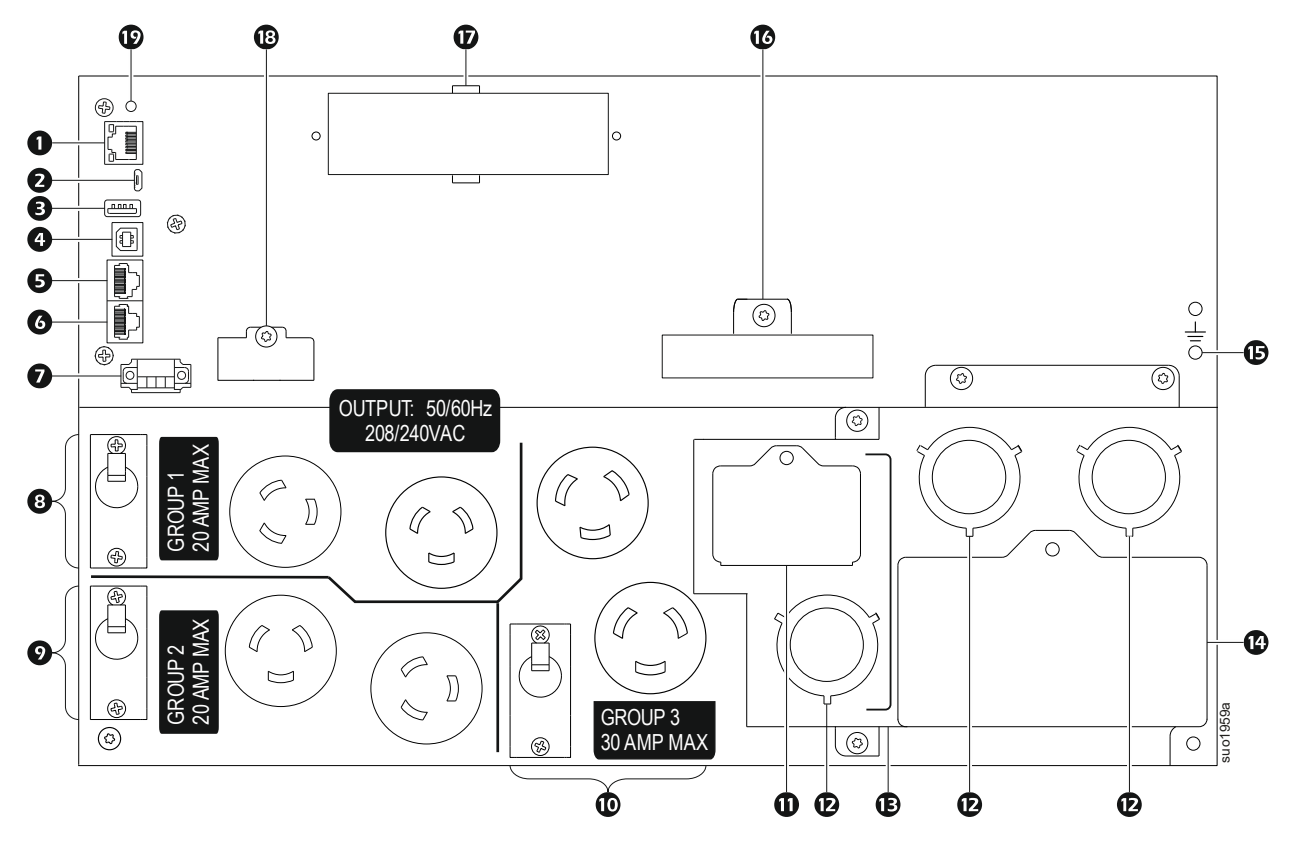

#### **SRT8KXLT/SRT8KRMXLT/SRT10KXLT/SRT10KRMXLT**

**SRT8KXLT-IEC/SRT8KRMXLT-IEC/SRT10KXLT-IEC/SRT10KRMXLT-IEC** 

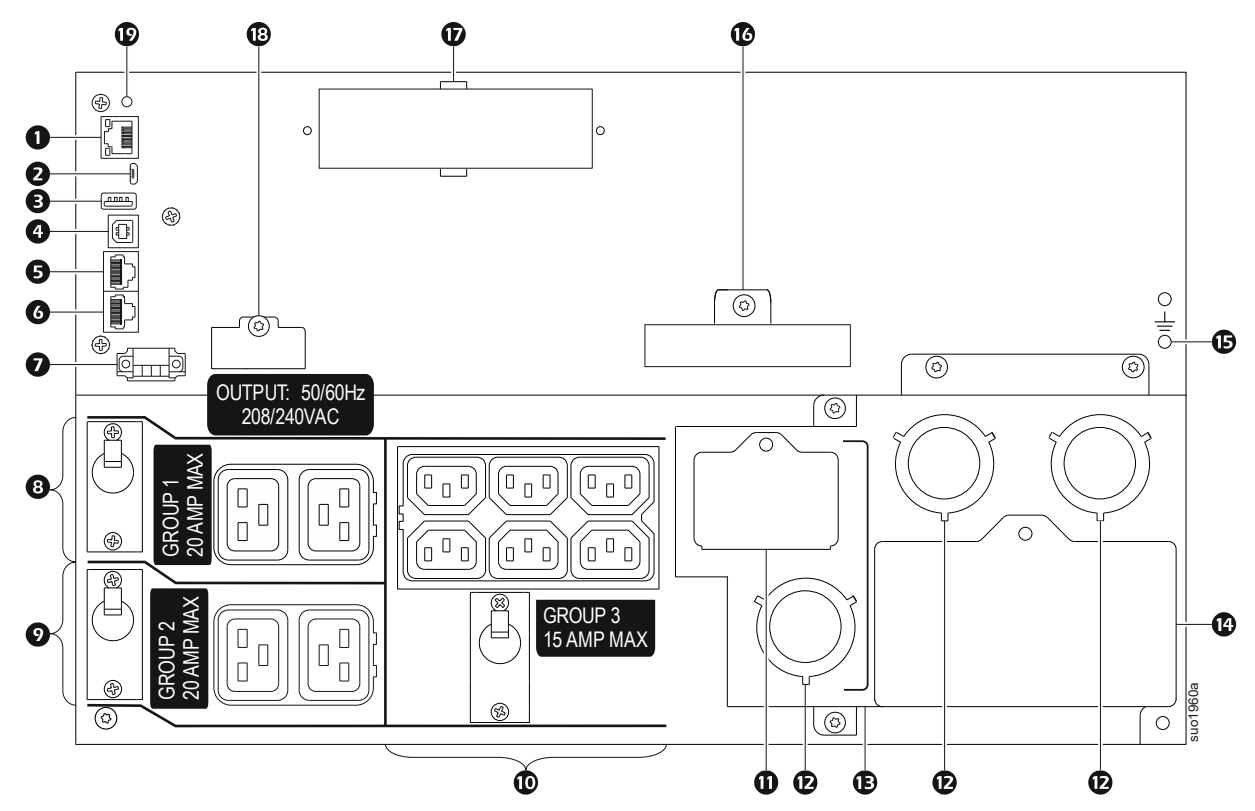

### **SRT8KXLI/SRT8KRMXLI/SRT10KXLI/SRT10KRMXLI**

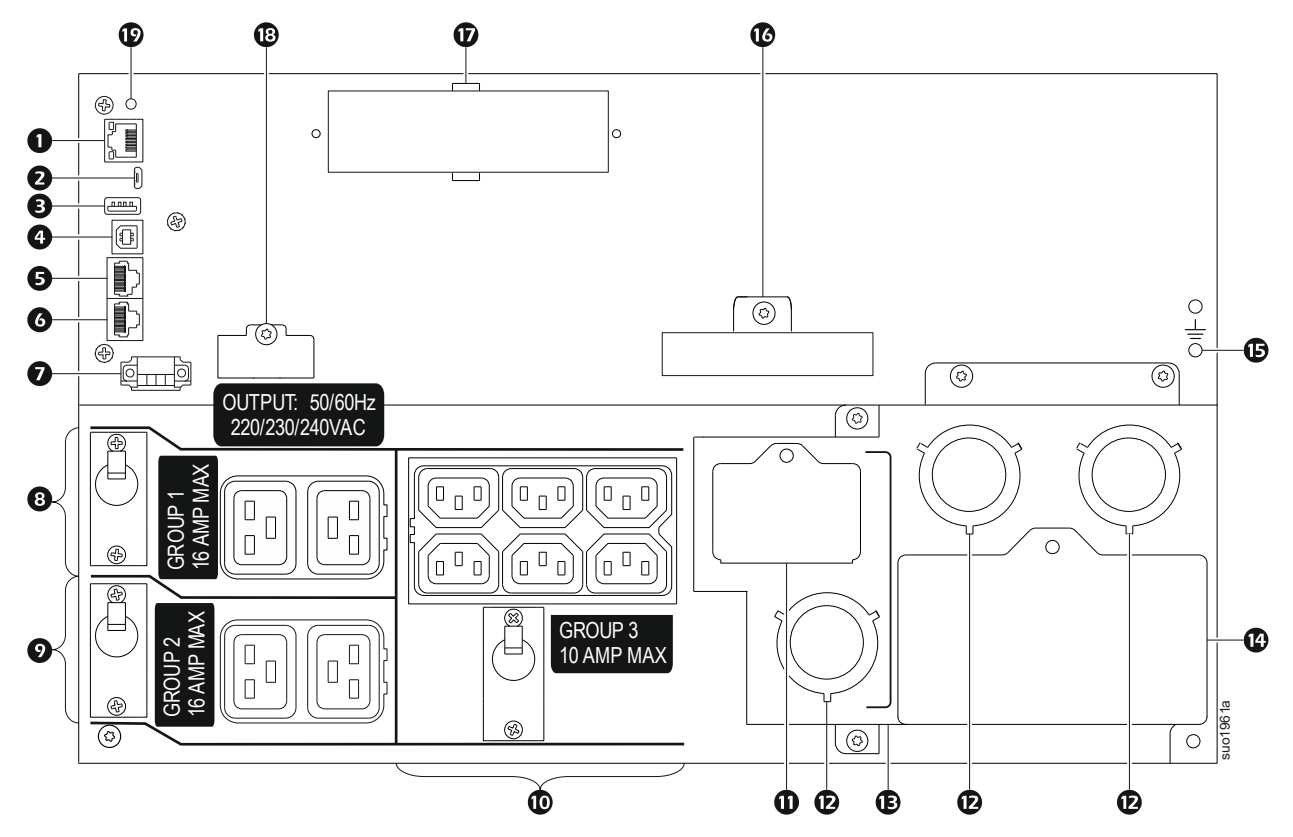

### <span id="page-10-0"></span>**Identyfikacja funkcji panelu tylnego**

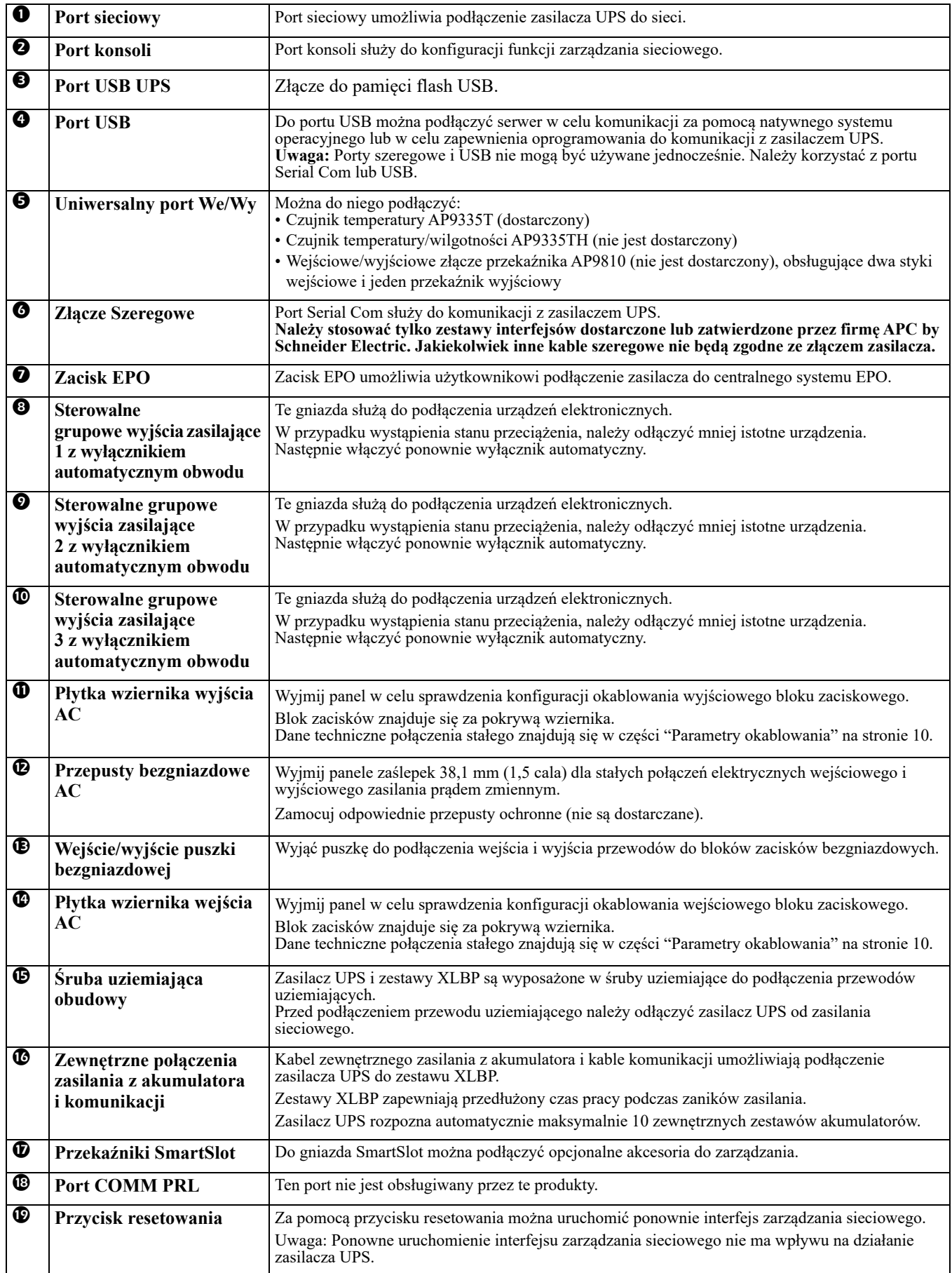

## <span id="page-11-1"></span><span id="page-11-0"></span>**Parametry okablowania**

### **PRZESTROGA**

### **RYZYKO PORAŻENIA ELEKTRYCZNEGO**

- Należy przestrzegać wszystkich krajowych i lokalnych przepisów dotyczących instalacji elektrycznych.
- Okablowanie musi być wykonane przez wykwalifikowanego elektryka.
- Użyć zatrzaskiwanych przepustów ochronnych dostarczonych z jednostką.
- Zasilacz UPS musi być podłączony do obwodu zasilającego, wyposażonego w wyłącznik automatyczny o parametrach zamieszczonych w poniższych tabelach.
- Rzeczywisty rozmiar przewodu musi być zgodny z żądaną wydajnością prądową oraz krajowymi i lokalnymi przepisami dotyczącymi instalacji elektrycznych.
- Zalecany moment obrotowy śruby zacisku wejściowego: 16 funtów-siła razy cal (2 Nm).

### **Nieprzestrzeganie powyższych instrukcji może doprowadzić niewielkiego lub średniego obrażenia ciała.**

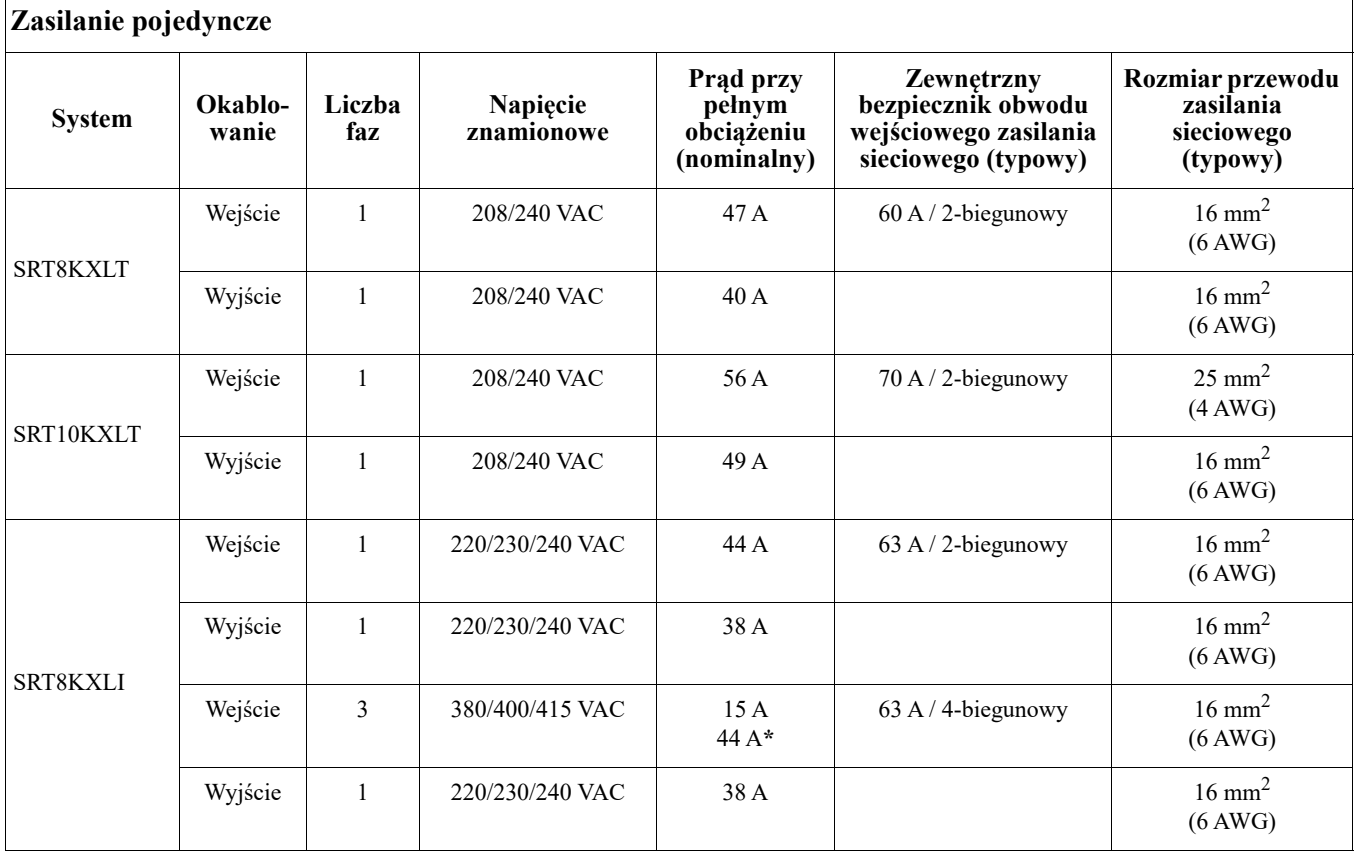

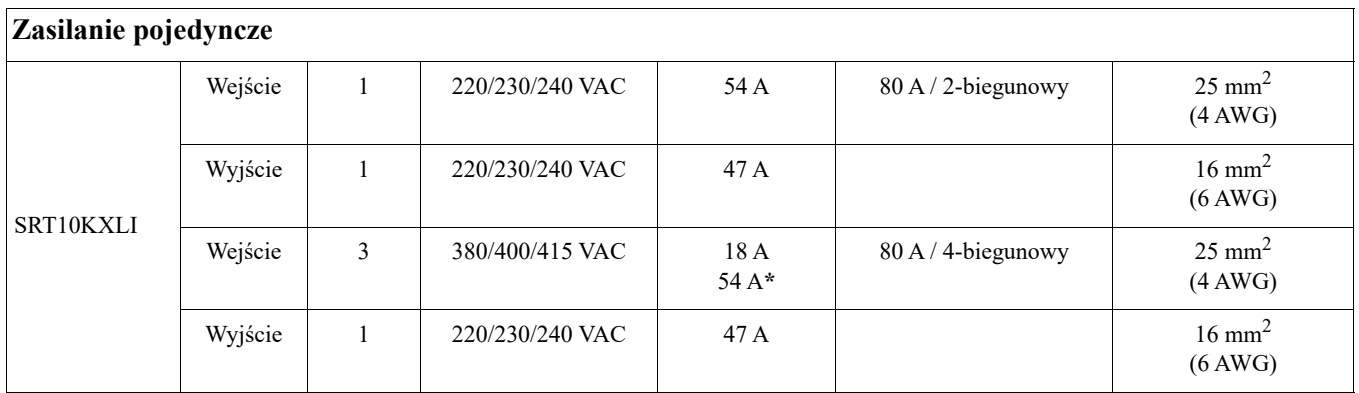

**\* Prąd 1-fazowy (L1) w trybie obejścia**

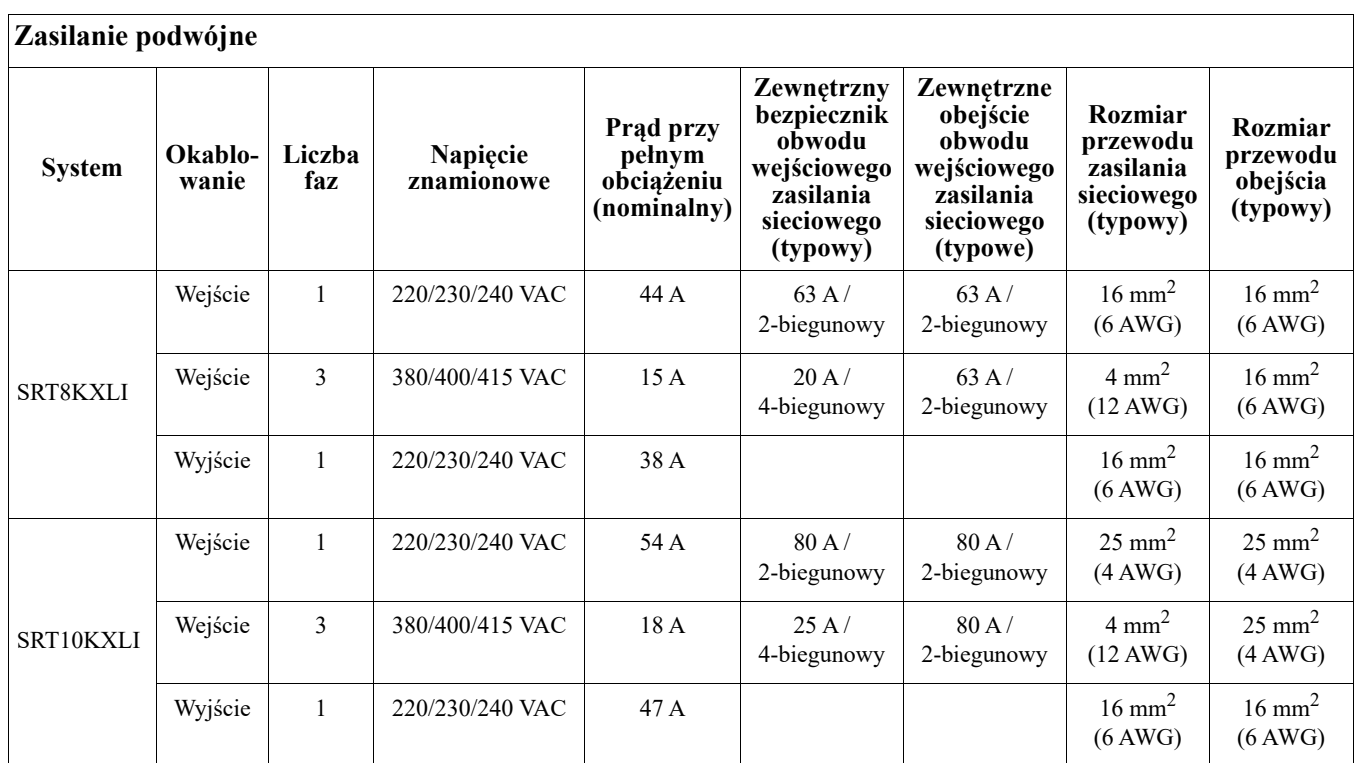

## **Podłączanie urządzenia**

### **PRZESTROGA**

### **RYZYKO PORAŻENIA ELEKTRYCZNEGO**

- Przed rozpoczęciem wykonywania czynności instalacyjnych lub serwisowych zasilacza UPS lub podłączonego sprzętu należy odłączyć wyłącznik automatyczny obwodu wejściowego sieci zasilającej.
- Przed rozpoczęciem wykonywania czynności instalacyjnych lub serwisowych zasilacza UPS lub podłączonego sprzętu należy odłączyć wewnętrzne lub zewnętrzne akumulatory.
- Zasilacz UPS zawiera wewnętrzne i zewnętrzne akumulatory stwarzające ryzyko porażenia prądem, nawet gdy urządzenie jest odłączone od sieci zasilającej.
- Stałe lub wtykane wyjścia zasilania prądem zmiennym zasilacza UPS mogą być w dowolnym momencie zasilane energią przy użyciu zdalnego lub automatycznego sterowania.
- Przed rozpoczęciem czynności serwisowych urządzenia należy odłączyć je od zasilacza UPS.
- Nie używaj UPS jako bezpiecznego odłącznika.

#### **Nieprzestrzeganie powyższych instrukcji może doprowadzić niewielkiego lub średniego obrażenia ciała.**

**Uwaga:** Podczas pierwszych trzy godzin normalnej pracy akumulatory zasilacza UPS ładują się do 90% pojemności. **Podczas tego początkowego okresu ładowania nie należy oczekiwać pełnego czasu działania na zasilaniu bateryjnym.**

- 1. Podłącz wewnętrzny moduł akumulatorowy.Szczegółowe informacje znajdują się w podręczniku instalacji.
- 2. Podłączyć zasilacz do źródła zasilania. Szczegółowe informacje znajdują się w instrukcji instalacji paneli UPS.
- 3. Podłączyć sprzęt do gniazd na panelu tylnym zasilacza. Dodatkowe informacje można znaleźć w sekcji ["Sterowalne grupowe wyjścia zasilające" na stronie 20.](#page-22-0)

### **Włączanie/wyłączanie zasilacza UPS**

Po uruchomieniu zasilacza UPS po raz pierwszy wyświetlony zostanie ekran **Kreator konfiguracji**. Postępuj zgodnie ze wskazaniami, aby skonfigurować ustawienia zasilacza UPS. Więcej informacji na ten temat znajduje się w rozdziale ["Konfiguracja" na stronie 16.](#page-18-0)

Aby włączyć zasilacz UPS oraz wszystkie podłączone do niego urządzenia, naciśnij przycisk **WŁ./WYŁ. Zasilania** na panelu wyświetlacza. Postępuj zgodnie ze wskazaniami, aby włączyć zasilacz UPS od razu lub z opóźnieniem, a następnie naciśnij przycisk OK.

**Uwaga:** Gdy zasilanie wejściowe jest niedostępne, a zasilacz UPS jest wyłączony, można użyć funkcji "zimnego startu" w celu włączenia zasilacza UPS i rozpoczęcia zasilania podłączonego urządzenia z akumulatora. Aby wykonać funkcję "zimnego startu", naciśnij przycisk **WŁ./WYŁ. Zasilania**. Panel wyświetlacza zostanie podświetlony, a przycisk **WŁ./WYŁ. Zasilania** zacznie świecić na czerwono. Aby włączyć zasilanie wyjściowe, ponownie naciśnij przycisk **WŁ./WYŁ. Zasilania**. Wybierz opcję **Włącz bez** 

**zasilania prądem zmiennym** i naciśnij przycisk OK.

Aby wyłączyć zasilanie wyjściowe, naciśnij przycisk **WŁ./WYŁ. Zasilania**. Postępuj zgodnie ze wskazaniami, aby wyłączyć zasilacz UPS od razu lub z opóźnieniem, a następnie naciśnij przycisk OK.

**Uwaga:** Po wyłączeniu zasilania prądem zmiennym zasilacz UPS będzie przez krótki czas korzystać jeszcze z zasilania akumulatorowego. Aby całkowicie wyłączyć zasilanie, naciśnij przycisk **WŁ./WYŁ. Zasilania**. Postępuj zgodnie ze wskazaniami, aby wybrać pozycję Wyłączenie zasilania wewnętrznego, a następnie naciśnij przycisk OK.

## **Wyświetlacz zasilacza UPS**

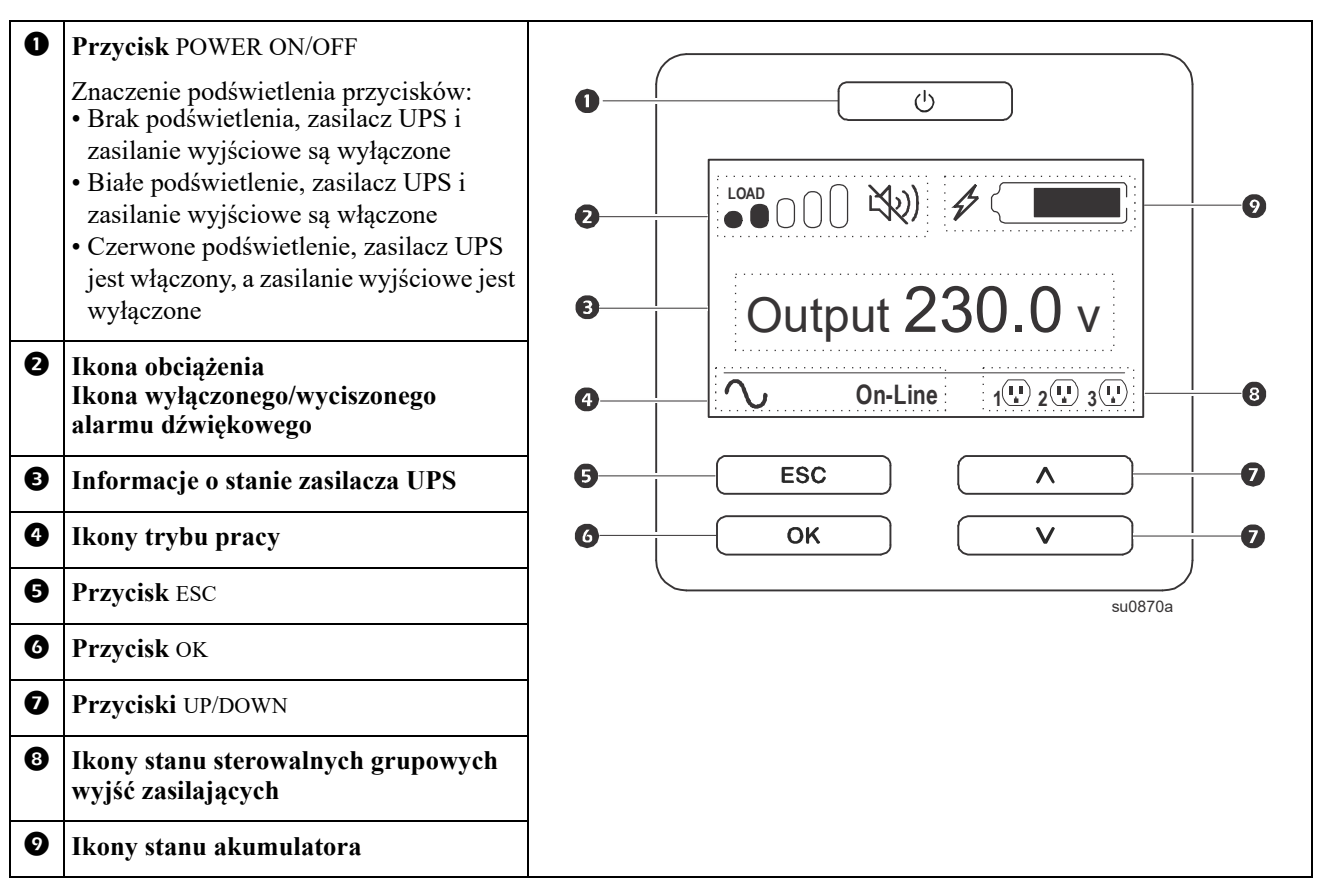

### **Obsługa wyświetlacza zasilacza UPS**

Strzałki UP/DOWN służą do przewijania opcji. Naciśnij przycisk OK, aby zatwierdzić wybraną opcję. Naciśnij przycisk ESC, aby wrócić do poprzedniego menu..

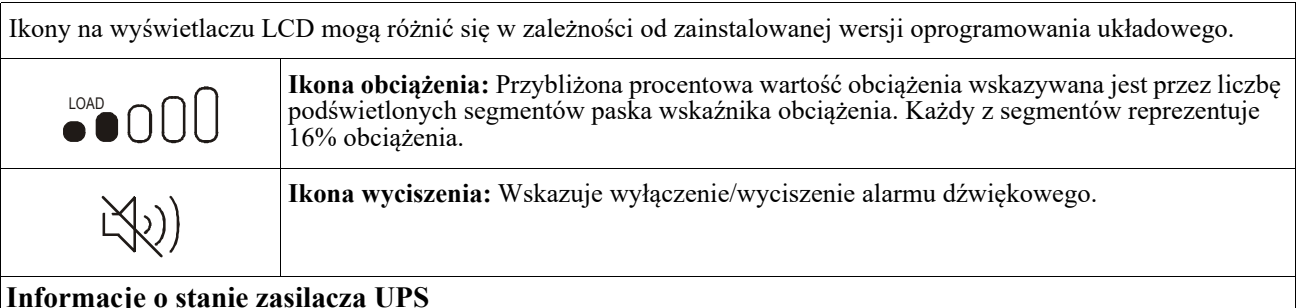

#### **Informacje o stanie zasilacza UPS**

W obszarze informacji o stanie znajdują się ważne informacje dotyczące stanu zasilacza UPS.

W menu **Standardowe** użytkownik może wybrać jeden z poniższych ekranów. Przyciski strzałek UP/DOWN służą do przewijania ekranów.

W menu **Zaawansowane** użytkownik może przejść przez kolejnych pięć ekranów.

- Napięcie wejściowe
- Napięcie wyjściowe
- Częstotliwość wyjściowa
- Obciążenie
- Runtime

W przypadku wystąpienia zdarzenia dotyczącego zasilacza UPS wyświetlone zostaną aktualizacje stanu, określające zdarzenie lub zaistniały stan.

Wyświetlacz zaświeca się na pomarańczowo, aby wskazać Komunikat, a na czerwono, aby wskazać Alarm, w zależności do istotności zdarzenia lub sytuacji.

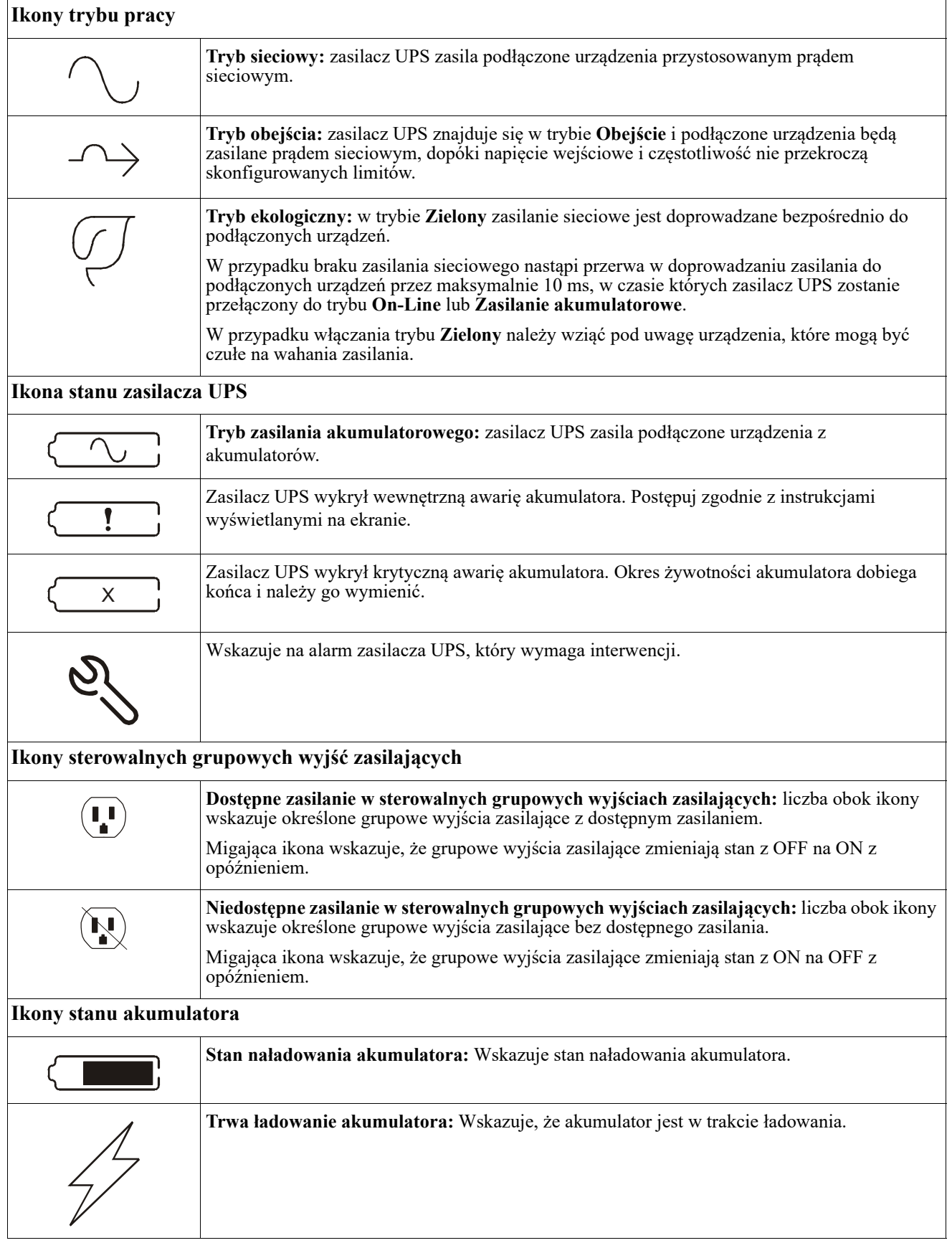

### **Regulacja kąta widzenia wyświetlacza LCD**

Kąt widzenia wyświetlacza LCD można dostosować w celu ułatwienia odczytu wyświetlanych komunikatów.

- 1. Zdejmij przedni panel obudowy.
- 2. Znajdź przycisk na dole panelu wyświetlacza.
- 3. Naciśnij ten przycisk i wysuń dolną część wyświetlacza LCD. Ustawienie ekranu pod maksymalnym kątem zostanie wskazane słyszalnym kliknięciem.

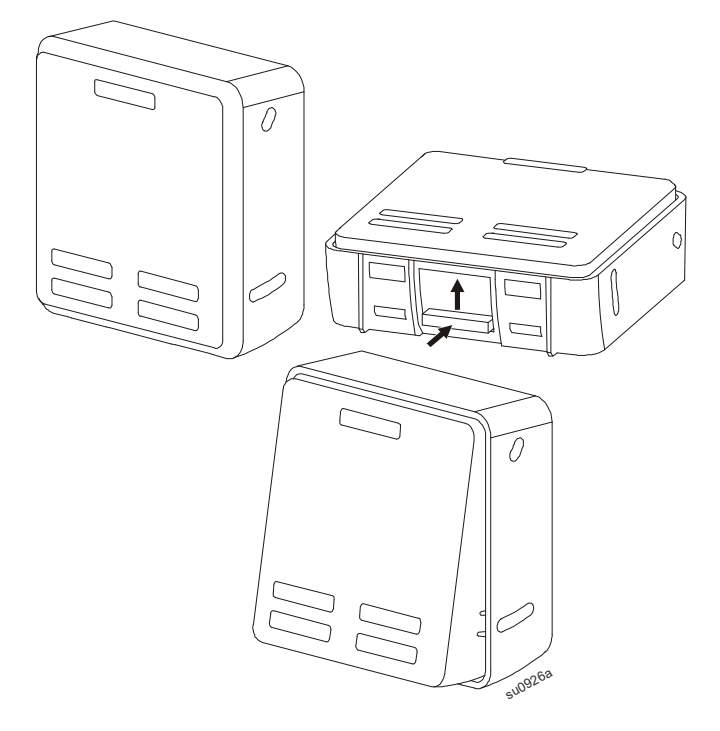

### **Przegląd menu**

Na interfejs wyświetlacza zasilacza UPS składają się ekrany menu **Standardowe** i **Zaawansowane**. Wybór opcji menu **Standardowe** lub **Zaawansowane** jest dokonywany podczas instalacji wstępnej i może zostać zmieniony w dowolnym momencie za pomocą menu **Konfiguracja**.

Menu **Standardowe** zawierają najczęściej używane opcje.

W menu **Zaawansowane** znajdują się dodatkowe opcje.

**Uwaga:** Rzeczywiste ekrany menu mogą się różnić w zależności od modelu i wersji oprogramowania układowego.

## **Przegląd menu konfiguracji**

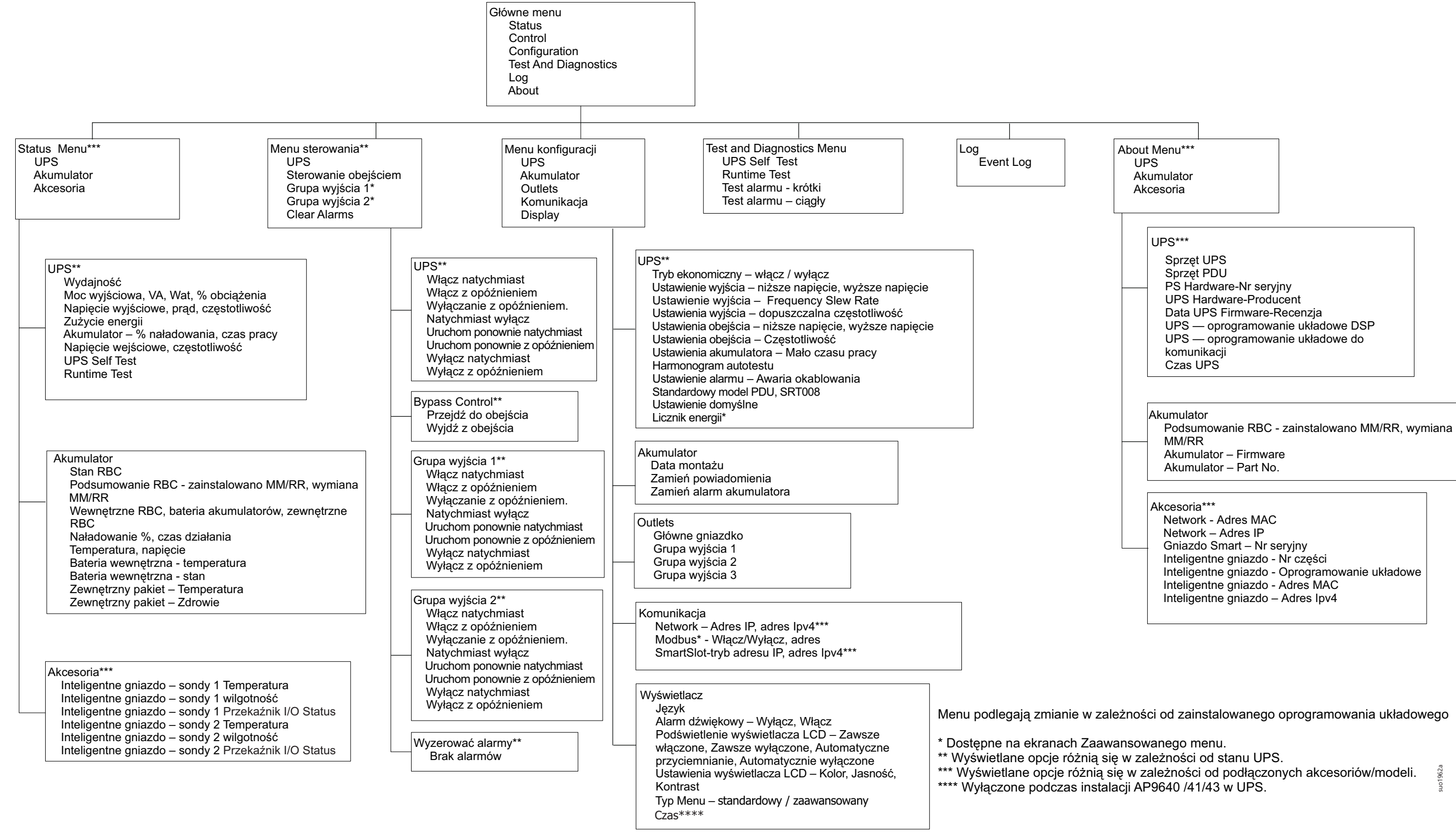

# <span id="page-18-0"></span>**Konfiguracja**

### **Ustawienia zasilacza**

Istnieją trzy sposoby wybierania opcji konfiguracji zasilacza UPS.

1. Po uruchomieniu zasilacza UPS po raz pierwszy wyświetlony zostanie ekran **Kreator konfiguracji**. Wybierz żądane ustawienia na każdym ekranie menu. Naciśnij przycisk OK po wybraniu każdego ustawienia zasilacza UPS.

**Uwaga:** Zasilacz UPS nie włączy się, dopóki wszystkie poniższe ustawienia nie zostaną skonfigurowane.

2. Przejdź kolejno do: **Main Menu > Configuration > UPS > Load Default.** Za pomocą tego ekranu użytkownik może przywrócić domyślne ustawienia fabryczne zasilacza UPS. Naciśnij przycisk OK po wybraniu ustawienia zasilacza UPS.

Sprawdź ["Konfiguracja" na stronie 16](#page-18-0) i "przegląd menu UPS".

3. Skonfiguruj ustawienia za pomocą interfejsu zewnętrznego, np. interfejsu sieci Web zarządzania sieciowego.

#### **Konfiguracja startowa**

**Wskazówka**: Opcje menu konfiguracji zależą od modelu zasilacza UPS.

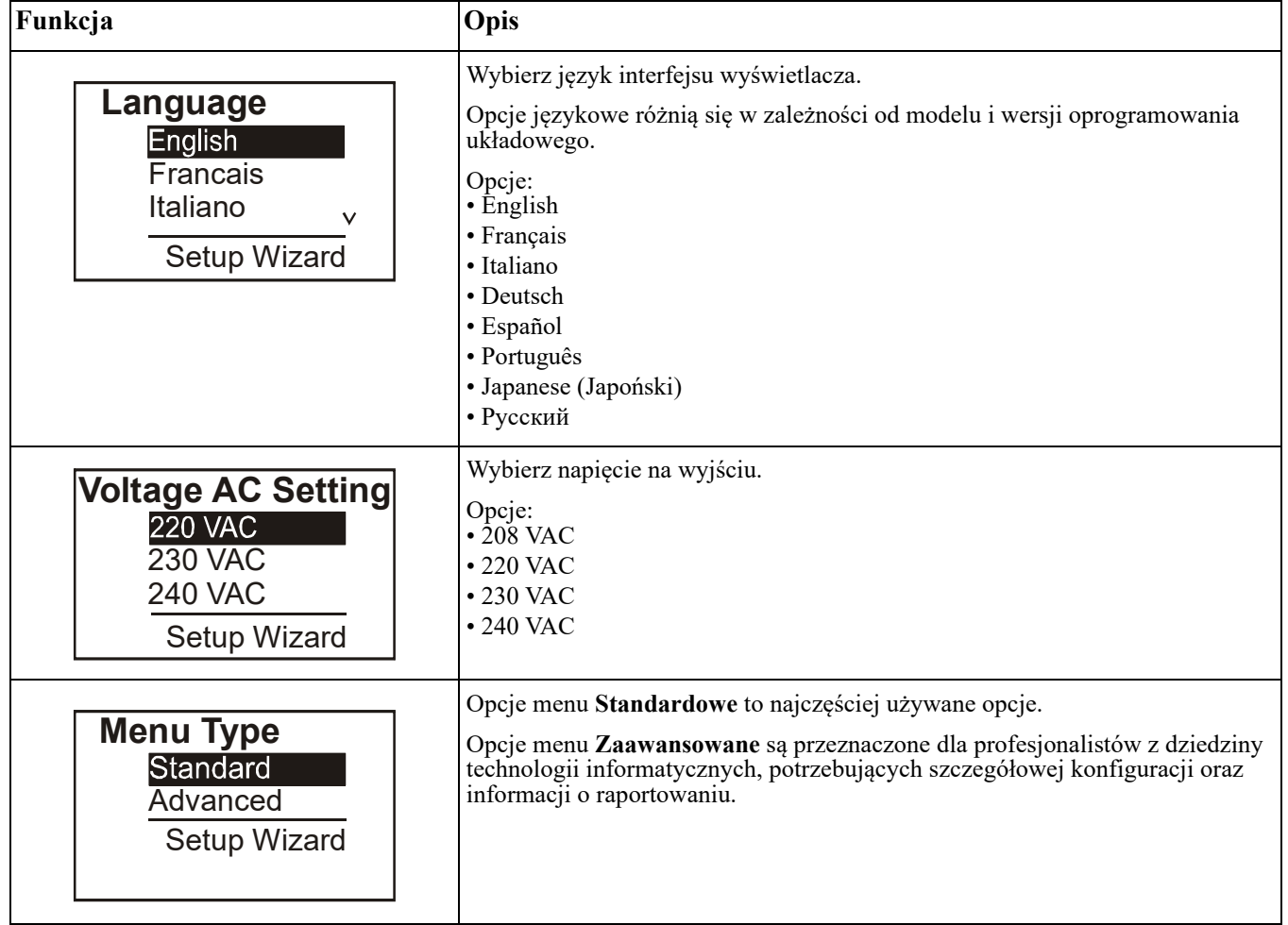

### <span id="page-19-0"></span>**Ustawienia ogólne**

Ustawienia te można skonfigurować w dowolnej chwili, korzystając z interfejsu wyświetlacza lub interfejsu sieci Web zarządzania sieciowego.

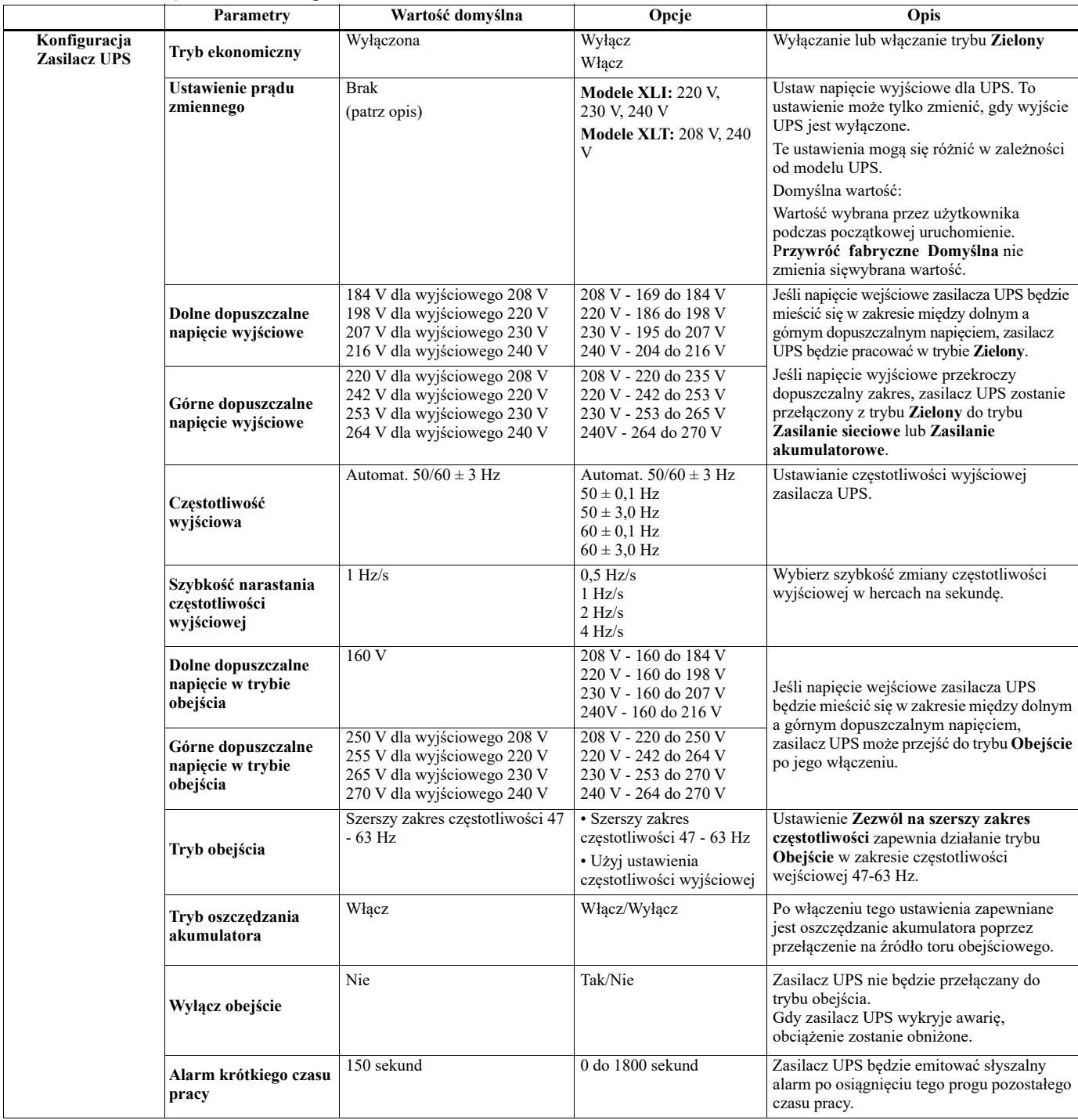

<span id="page-20-0"></span>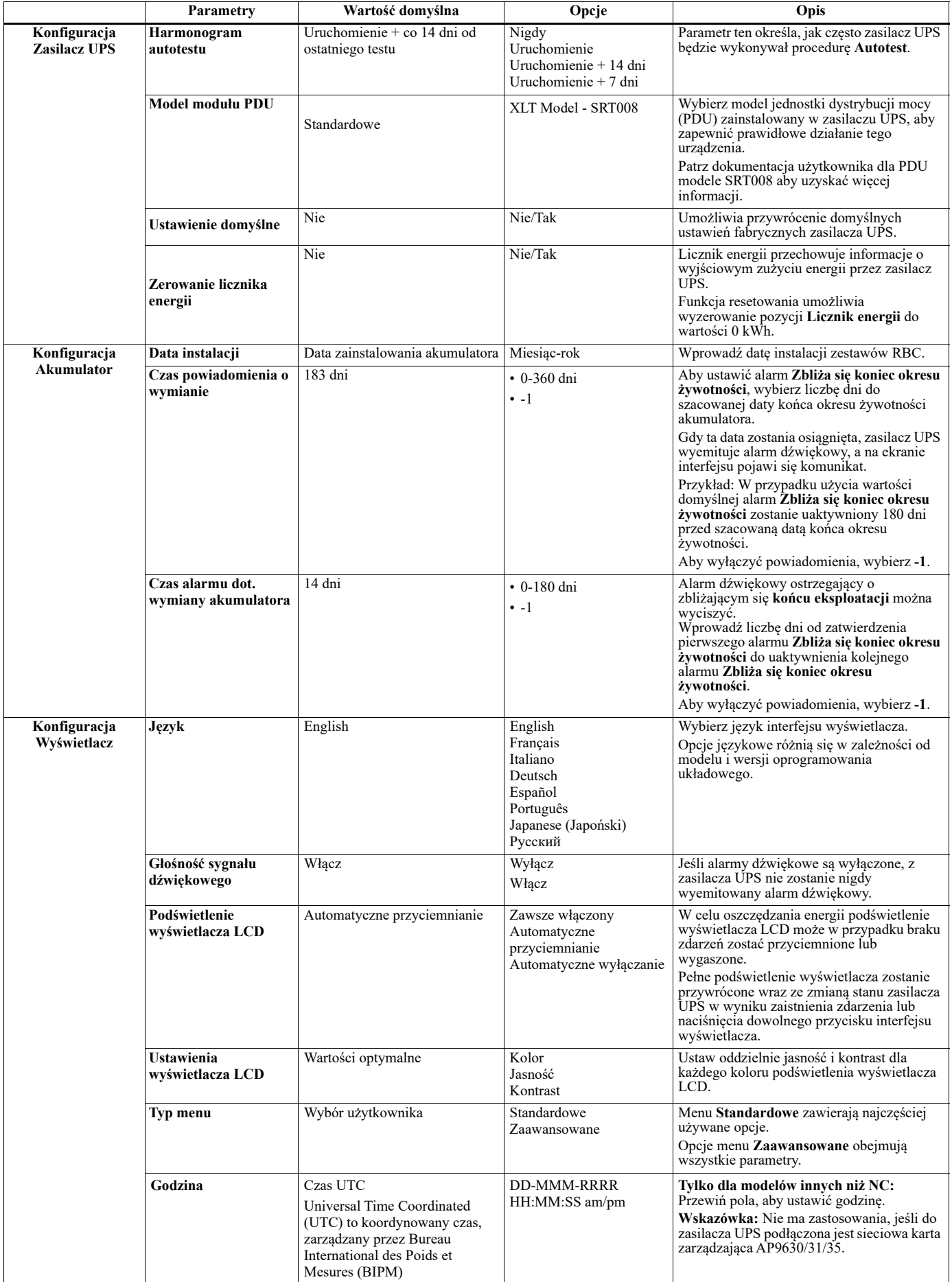

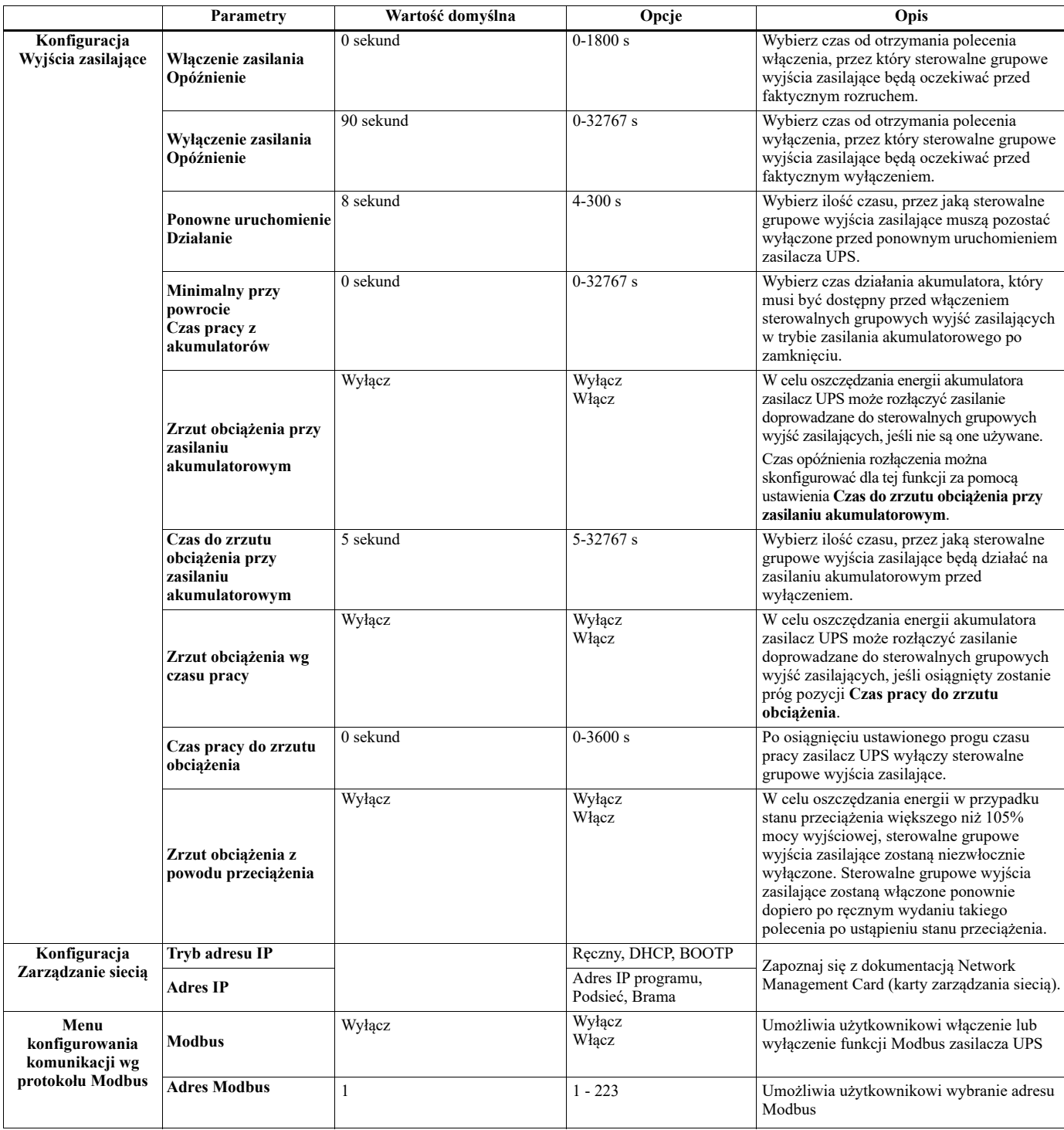

# <span id="page-22-0"></span>**Sterowalne grupowe wyjścia zasilające**

### **Sterowalne grupowe wyjścia zasilające zapewniają zasilanie rezerwowe dla podłączonych urządzeń.**

### **Informacje ogólne**

Sterowalne grupowe wyjścia zasilające można skonfigurować za pomocą opcji menu **Zaawansowane**. Dodatkowe informacje można znaleźć w sekcji ["Ustawienia ogólne" na stronie 17](#page-19-0).

Sterowalne grupowe wyjścia zasilające mogą być skonfigurowane w celu niezależnego wyłączenia, włączenia, zamknięcia, przełączenia w tryb **Uśpienie** lub ponownego uruchomienia podłączonego urządzenia.

• **Wyłączenie zasilania:** Rozłączanie zasilania wyjściowego doprowadzanego do podłączonych urządzeń w sposób natychmiastowy za pomocą funkcji **Natychmiast wyłącz** lub po upływie czasu opóźnienia ustawionego za pomocą funkcji **Wyłączanie z opóźnieniem**.

**Uwaga**: Sterowalne grupowe wyjścia zasilające mogą zostać włączone tylko za pomocą funkcji **Włącz**.

- **Włączenie zasilania:** Doprowadzanie zasilania wyjściowego do podłączonych urządzeń w sposób natychmiastowy za pomocą funkcji **Natychmiast włącz** lub po upływie czasu opóźnienia ustawionego za pomocą funkcji **Włączanie z opóźnieniem**.
- **Wyłączenie systemu:** Rozłączanie zasilania doprowadzanego do podłączonych urządzeń w sposób natychmiastowy lub po upływie ustawionego czasu opóźnienia. Sprzęt zostanie podłączony ponownie po upływie ustawionego czasu opóźnienia, gdy zasilanie sieciowe stanie się dostępne i spełnione zostaną inne ustawione warunki.

Sterowalne grupowe wyjścia zasilające można konfigurować oddzielnie w celu zapewnienia sekwencji zasilania urządzeń podłączonych do dowolnych sterowalnych grupowych wyjść zasilających.

• **Ponowne uruchomienie:**Rozłączanie zasilania doprowadzanego do podłączonych urządzeń w sposób natychmiastowy lub po upływie ustawionego czasu opóźnienia. Sprzęt zostanie podłączony ponownie po upływie ustawionego czasu opóźnienia, gdy zasilanie sieciowe lub akumulatorowe stanie się dostępne i spełnione zostaną inne ustawione warunki.

Sterowalne grupowe wyjścia zasilające można konfigurować oddzielnie w celu zapewnienia sekwencji zasilania urządzeń podłączonych do dowolnych sterowalnych grupowych wyjść zasilających.

- **Tryb uśpienia:** Tryb ten jest trybem ponownego uruchomienia o wydłużonym czasie trwania, podczas którego wyjścia zasilające pozostają wyłączone. Rozłączanie zasilania doprowadzanego do podłączonych urządzeń w sposób natychmiastowy lub po upływie ustawionego czasu opóźnienia. Sprzęt zostanie podłączony ponownie po upływie ustawionego czasu opóźnienia, gdy zasilanie sieciowe lub akumulatorowe stanie się dostępne i spełnione zostaną inne ustawione warunki. Sterowalne grupowe wyjścia zasilające można konfigurować oddzielnie w celu zapewnienia sekwencji zasilania urządzeń podłączonych do dowolnych sterowalnych grupowych wyjść zasilających. Tryb Uśpienie można skonfigurować za pomocą interfejsu zewnętrznego, np. interfejsu sieci Web zarządzania sieciowego.
- Procedura **Automatyczne wyłączanie lub zamykanie** jest wykonywana w przypadku wystąpienia określonych warunków, na podstawie konfiguracji użytkownika wprowadzonych za pomocą menu Konfiguracja, Wyjścia zasilające. Sprawdź ["Konfiguracja" na stronie 16](#page-18-0)

### **Podłączanie sterowalnych grupowych wyjść zasilających**

- Podłącz urządzenie o znaczeniu krytycznym do jednego ze sterowalnych grupowych wyjść zasilających.
- Podłącz sprzęt peryferyjny do innych sterowalnych grupowych wyjść zasilających.
	- W celu oszczędzania akumulatora sprzęt o mniejszym znaczeniu można skonfigurować tak, aby w przypadku przerwy w dostawie zasilania wyłączał się. Skorzystaj z pozycji **włączenia/wyłączenia czasu do zrzutu obciążenia przy zasilaniu akumulatorowym** i **ustawienia czasu do zrzutu obciążenia przy zasilaniu akumulatorowym** opisanych w części Ustawienia ogólne. Więcej informacji na ten temat znajduje się w rozdziale ["Ustawienia ogólne" na stronie 17.](#page-19-0)
	- Jeśli do sprzętu podłączone są zależne od niego urządzenia peryferyjne, które muszą zostać ponownie uruchomione lub zatrzymane w określonej kolejności, np. przełączniki sieciowe, które muszą zostać ponownie uruchomione przed ponownym uruchomieniem podłączonego serwera, należy je podłączyć do różnych grupowych wyjść zasilających. Dane sterowalne grupowe wyjścia zasilające można konfigurować niezależnie od innych grup.
- Za pomocą menu **Konfiguracja** skonfiguruj sposób reakcji sterowalnych grupowych wyjść zasilających w razie braku zasilania.

# **Awaryjne wyłączanie zasilania**

### **Informacje ogólne**

Opcjonalny wyłącznik awaryjny EPO jest funkcją, która natychmiast odłącza zasilanie sprzętu podłączonego do zasilania sieciowego. System zasilacza zostanie niezwłocznie wyłączony bez przełączenia na zasilanie akumulatorowe. Podłączyć każdy zasilacz do przełącznika EPO. W przypadku konfiguracji z wieloma jednostkami podłączonymi równolegle każdy zasilacz musi być podłączony do przełącznika EPO.

Aby przywrócić dostarczanie zasilania do podłączonego sprzętu, zasilacz należy uruchomić ponownie. należy nacisnąć przycisk WŁ./WYŁ. na panelu przednim zasilacza.

### **PRZESTROGA**

### **RYZYKO PORAŻENIA ELEKTRYCZNEGO**

- Należy przestrzegać wszystkich krajowych i lokalnych przepisów dotyczących instalacji elektrycznych.
- Okablowanie musi być wykonane przez wykwalifikowanego elektryka.
- Zasilacz UPS należy zawsze podłączać do gniazda z uziemieniem.

**Nieprzestrzeganie powyższych instrukcji może doprowadzić niewielkiego lub średniego obrażenia ciała.**

### **Styki normalnie otwarte**

1. Jeśli przełącznik EPO lub styki przekaźnikowe są normalnie otwarte, należy wprowadzić kable z przełącznika lub styków na styki 1 i 2 bloku zacisków przełącznika EPO. Należy użyć przewodu o przekroju 16-28 AWG (od 0,4 do 1,3 mm kw).

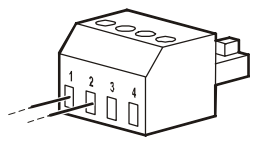

2. Przymocować przewody, dokręcając śruby.

Jeśli styki są zwarte, zasilacz zostanie WYŁĄCZONY, a obciążenie przestanie być zasilane.

### **Styki normalnie zamknięte**

1. Jeśli przełącznik EPO lub styki przekaźnikowe są normalnie zamknięte, należy wprowadzić kable z przełącznika lub styków na styki 2 i 3 bloku zacisków przełącznika EPO. Należy użyć przewodu o przekroju 16-28 AWG (od 0,4 do 1,3 mm kw).

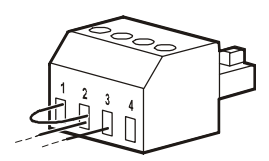

2. Zewrzeć styki 1 i 2. Zabezpieczyć przewody, dokręcając trzy śruby w pozycjach 1, 2 i 3.

Jeśli styki są rozwarte, zasilacz zostanie WYŁĄCZONY, a obciążenie przestanie być zasilane.

**Uwaga:** styk 1 jest źródłem zasilania obwodu EPO zapewniającym prąd 24 V o natężeniu kilku miliamperów.

W przypadku zastosowania przełącznika EPO w konfiguracji ze stykami normalnie zamkniętymi przełącznik EPO lub przekaźnik powinien mieć parametry odpowiadające zastosowaniu obwodu bezpotencjałowego (powinien być przystosowany do niskich napięć i małych prądów). Dlatego zazwyczaj styki są powlekane złotem.

Interfejs EPO jest złączem typu SELV (Safety Extra Low Voltage). Interfejs EPO należy podłączać wyłącznie do innych obwodów typu SELV. Interfejs EPO monitoruje obwody, które nie mają określonego potencjału napięcia. Obwody takie można uzyskać przy zastosowaniu przełącznika lub przekaźnika odpowiednio odizolowanego od zasilania sieciowego. Aby nie dopuścić do uszkodzenia zasilacza, nie należy podłączać interfejsu EPO do żadnego innego rodzaju obwodu.

W celu podłączenia zasilacza do przełącznika EPO należy użyć jednego z następujących rodzajów kabli:

- CL2: kabel klasy 2 do użytku ogólnego.
- CL2P: kabel okablowania poziomego do stosowania w kanałach, zamkniętych przestrzeniach nadsufitowych oraz w innych miejscach wypełnionych powietrzem.
- CL2R: kabel do pionowych ciągów stosowany w pionach między piętrami.
- CLEX: kabel o ograniczonym zastosowaniu w budynkach mieszkalnych i w torowiskach przewodów.
- Instalacje w Kanadzie: Uależy stosować tylko kable typu ELC posiadające certyfikaty CSA (kable do sygnałów sterujących o najniższych napięciach).
- Instalacje w krajach innych niż Kanada i USA: należy stosować standardowe kable niskiego napięcia zgodnie z przepisami krajowymi i lokalnymi.

### **Instalacja ferrytowej listwy**

Dostarczoną ferrytową listwę należy zainstalować pomiędzy dostarczonym blokiem złączy EPO i przełącznikiem EPO.

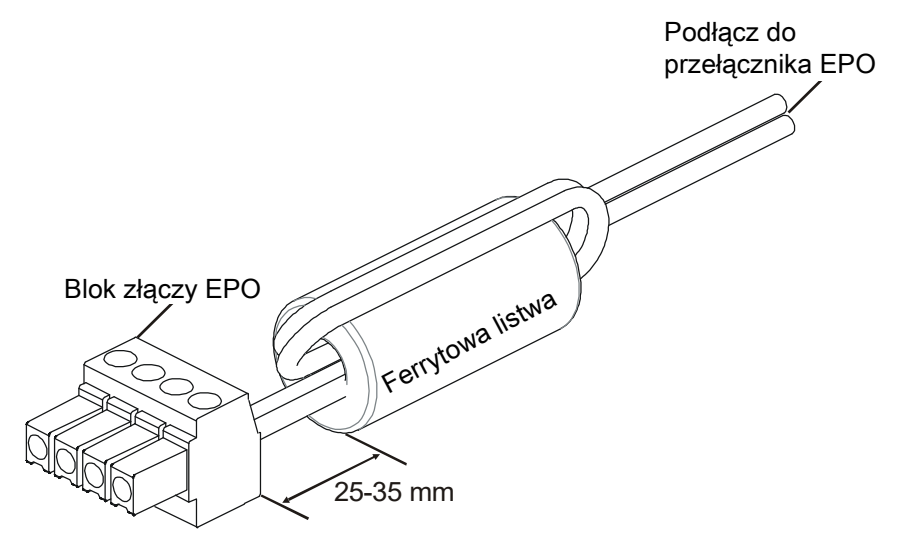

# **Interfejs zarządzania sieciowego**

## **Wstęp**

Zasilacz UPS jest wyposażony w port sieciowy i port konsoli, za pomocą których można uzyskać dostęp do interfejsu zarządzania sieciowego. Na Interfejs zarządzania siecią jest bardzo podobny do karty zarządzania siecią AP9641 (NMC), która jest zintegrowana do UPS z jednym uniwersalnym portem wejścia / wyjścia.

Interfejs zarządzania siecią i ap9641 NMC mają ten sam firmware, tryby pracy i interakcja z innymi produktami APC by Schneider Electric, takimi jak wyłączanie sieci PowerChute.

W przypadku sieciowego, pełnego wdzięku, nienadzorowanego wyłączania serwerów fizycznych i maszyn wirtualnych jest wysoce zalecane jest zainstalowanie najnowszej wersji programu PowerChute ™ Network Shutdown. Dowiedz się więcej i pobierz za darmo od https://www.apc.com/pcns.

Zapoznaj się z instrukcją instalacji Network Management Card (karty zarządzania siecią) dołączonej do tego produktu.

Aby dowiedzieć się więcej o zabezpieczeniach karty APC UPS Network Management Card, odwiedź https://www.apc.com/secure-nmc.

Aby uzyskać dostęp do całej dokumentacji zarządzania siecią i pobrać aktualizacje oprogramowania układowego, kreatory konfiguracji i MIB, odwiedź https://www.apc.com/upsnmc.

### **Charakterystyka**

Dzięki interfejsowi zarządzania sieciowego zasilacz UPS może działać jako urządzenie oparte na sieci Web z obsługą protokołu IPv6.

Interfejs zarządzania sieciowego umożliwia zarządzanie zasilaczem UPS przy użyciu wielu standardów otwartych, takich jak:

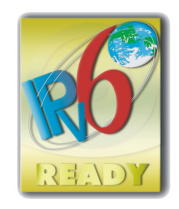

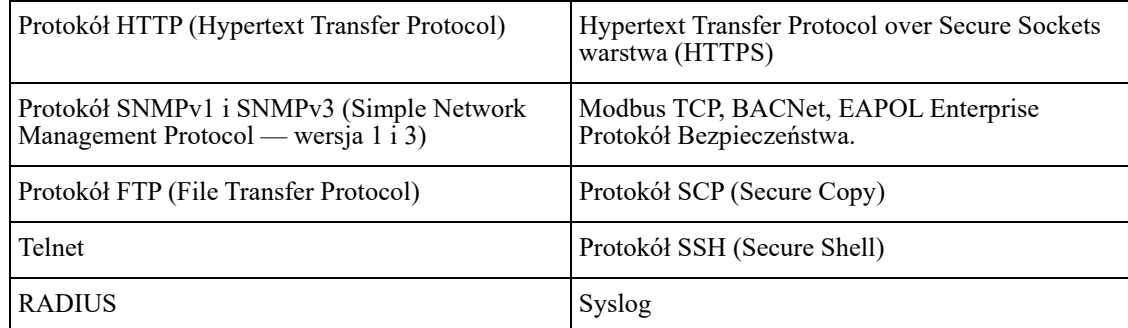

Interfejs zarządzania sieciowego:

- Łączy się z siecią przez port sieciowy 10/100/1000 Base-T.
- Umożliwia wyodrębnienie dzienników zdarzeń, dzienników danych, plików ini i ładowanie aktualizacji oprogramowania układowego UPS i NMC przez port hosta USB.
- Zapewnia funkcje harmonogramu sterowania zasilaczem UPS i procedury **Autotest**.
- Zapewnia dzienniki danych i zdarzeń.
- Umożliwia ustawienie powiadomień za pomocą rejestrowania zdarzeń, poczty e-mail i pułapek SNMP.
- Zapewnia obsługę oprogramowania PowerChute Network Shutdown.
- Obsługuje serwer DHCP (Dynamic Host Configuration Protocol) lub BOOTP (BOOTstrap Protocol) w celu zapewnienia parametrów sieci (TCP/IP).
- Wspiera korzystanie z EcoStruxure IT.

#### **Smart-UPS On-Line SRT8K/10K Wolnostojący/o wymiarach 6U do montażu w szafie 23**

- Zapewnia możliwość eksportowania pliku konfiguracji użytkownika (.ini) ze skonfigurowanego zasilacza UPS do co najmniej jednego nieskonfigurowanego zasilacza UPS bez konwersji na plik binarny.
- Zapewnia wybór protokołów zabezpieczeń do uwierzytelniania i szyfrowania.
- Komunikuje się z EcoStruxure IT.
- Obsługuje jeden uniwersalny port wejścia/wyjścia umożliwiający podłączenie jednego z poniższych urządzeń:
	- Próbnik temperatury, AP9335T (dostarczony)
	- Czujnik temperatury/wilgotności, AP9335TH (opcjonalny)
	- Wejściowe/wyjściowe złącze przekaźnika obsługujące dwa styki wejściowe i jeden przekaźnik wyjściowy
	- AP9810 akcesorium We/Wy styczności bezprądowej (opcjonalne)

### **Dokumenty pokrewne**

Powiązane dokumenty można znaleźć na stronie internetowej APC by Schneider Electric, www.apc.com.

### **Konfiguracja adresu IP**

Domyślne ustawienia DHCP konfiguracji TCP/IP oznacza, że dostępny jest prawidłowo skonfigurowany serwer DHCP zapewniający ustawienia TCP/IP dla interfejsu zarządzania sieciowego.

Gdy interfejs zarządzania sieciowego uzyska adres IPv4 z serwera DHCP, adres ten można sprawdzić za pomocą menu interfejsu wyświetlacza Informacje/Interfejs.

Statyczny adres IPv4 można skonfigurować za pomocą menu interfejsu wyświetlacza Konfiguracja. Za pomocą menu Konfiguracja można ustawić maskę podsieci i bramę adresu IP.

Informacje na temat interfejsu zarządzania siecią i instrukcji konfiguracji można znaleźć w instrukcji obsługi.

# **Inteligentne zarządzanie akumulatorami**

### **Definicje**

- Moduł akumulatorowy: Ciąg ogniw akumulatorowych ustawionych w sposób tworzący zespół akumulatorów ze złączem.
- Zestaw akumulatorów zamiennych (RBC): Zestaw akumulatorów firmy APC składający się z dwóch modułów akumulatorowych. Zestawy akumulatorów zamiennych (RBC) można zamówić za pośrednictwem witryny internetowej firmy APC by Schneider Electric pod adresem **www.apc.com**.
- Inteligentny zewnętrzny zestaw akumulatorów (XLBP): Obudowa zawierająca zestawy akumulatorów zamiennych (RBC) oraz podzespoły elektroniczne do zarządzania akumulatorami.
- Interfejs Użytkownika (UI): Dowolny interfejs, za pomocą którego użytkownik może komunikować się z systemem. Jest to m.in. wyświetlacz zasilacza UPS, interfejs zarządzania sieciowego lub oprogramowanie PowerChute™ Network Shutdown.

**Uwaga: Nie wolno korzystać z akumulatorów, które nie zostały zatwierdzone przez firmę APC. Akumulator, który nie został zatwierdzony przez firmę APC, nie zostanie wykryty przez system, a jego zastosowanie może mieć negatywny wpływ na działanie systemu.** 

**Użycie akumulatora, który nie został zatwierdzony przez firmę APC, spowoduje unieważnienie gwarancji producenta.**

### **Charakterystyka**

Inteligentne zarządzanie akumulatorami zapewnia obsługę następujących funkcji:

- Monitorowanie i informowanie użytkownika o kondycji każdego zestawu RBC.
- Monitorowanie i wskazywanie na wyświetlaczu zasilacza UPS daty końca okresu żywotności każdego zestawu RBC.
- Zasilacz UPS generuje alarm, a na jego wyświetlaczu wyświetlany jest komunikat wskazujący szacowaną datę końca okresu żywotności akumulatora. Na wyświetlaczu zasilacza UPS użytkownik może ustawić liczbę dni do uaktywnienia alarmu i pojawienia się komunikatu.
- Automatyczne wykrywanie dodania lub usunięcia zestawów XLBP i RBC.
- Monitorowanie temperatury wewnątrz każdego zestawu XLBP i automatyczne dostosowywanie ładowania akumulatora.

### **Konserwacja**

- **Konserwacja zestawów RBC:** W zestawach RBC firmy APC stosowane są hermetyczne, ołowiowokwasowe ogniwa akumulatorowe, które nie wymagają żadnej konserwacji.
- **Test czasu pracy (kalibracja):** Test ten należy wykonywać w przypadku każdorazowej znaczącej zmiany obciążenia w stabilnym stanie, np. po dodaniu nowego serwera do obciążenia zasilacza UPS lub po usunięciu takiego serwera.
- **Monitorowanie kondycji akumulatorów:** Wydajność i napięcie energii akumulatorów są monitorowane w celu oceny kondycji zainstalowanych akumulatorów, gdy zasilacz UPS korzysta z zasilania akumulatorowego.

Kondycja akumulatorów jest monitorowana podczas wykonywania procedury **Autotest**, **Test kalibracji czasu pracy** zasilacza UPS, a także gdy zasilacz UPS korzysta z zasilania akumulatorowego. W zasilaczu UPS można ustawić okresowe i automatyczne wykonywanie procedury **Autotest**.

### **Koniec okresu żywotności**

• **Powiadomienie o zbliżaniu się końca okresu żywotności:** Powiadomienie o zbliżaniu się końca okresu żywotności: Gdy okres żywotności kasety RBC będzie dobiegać końca, na ekranie interfejsu zasilacza UPS pojawi się komunikat ostrzegawczy. Szczegółowe informacje dotyczące konfiguracji znajdują się w części **Czas powiadomienia o wymianie** i **Czas alarmu dot. wymiany akumulatora**.

Informacje na temat szacowanej daty wymiany każdego zestawu RBC można znaleźć za pomocą interfejsu użytkownika.

• **Powiadomienie o konieczności wymiany:** Gdy konieczna będzie wymiana zestawu RBC, na wyświetlaczu zasilacza UPS pojawi się odpowiednie powiadomienie. Zestawy RBC należy wówczas wymienić możliwie najszybciej.

Gdy wymagana jest wymiana zestawu RBC, na wyświetlaczu zasilacza UPS może pojawić się zalecenie wymiany dodatkowych zestawów RBC, jeśli zbliżać się będzie koniec okresu ich żywotności.

#### **Wskazówka: Dalsze użytkowanie po pojawieniu się powiadomienia o upływie okresu żywotności może być przyczyną uszkodzenia akumulatorów.**

• **Recykling:** Należy wyjąć zestawy RBC z zestawu XLBP. Zestawy RBC należy oddać do recyklingu. Zestawów RBC nie wolno demontować.

### **Wymiana zestawów RBC w zasilaczu UPS**

#### **Zestaw RBC można odłączyć lub wyjąć z zasilacza UPS tylko na chwilę w ramach procedury wymiany akumulatorów.**

- Odłącz wszystkie podłączone moduły akumulatorowe zasilacza UPS. Wysuń zestawy RBC z zasilacza UPS.
- Wsuń nowe zestawy RBC do zasilacza UPS i podłącz moduły akumulatorowe do zasilacza UPS.
- Podłącz prawidłowo każdy moduł akumulatorowy. Wciśnij złącze akumulatora do zasilacza UPS, aż zostanie pewnie podłączone. Niepoprawne podłączenie akumulatora może prowadzić do nieprawidłowego działania zasilacza UPS,

niewłaściwych komunikatów o błędach, a podłączone urządzenia mogą nie otrzymywać zasilania akumulatorowego podczas przerw w dostawie energii elektrycznej.

• Po zainstalowaniu zestawu RBC na wyświetlaczu zasilacza UPS może pojawić się monit o sprawdzenie stanu wymienionych modułów akumulatorowych. Jeśli moduł akumulatorowy jest nowy, odpowiedz TAK. Jeśli moduł akumulatorowy nie jest nowy, odpowiedz NIE.

#### **Zalecane czynności po zainstalowaniu nowych zestawów RBC**

- Sprawdź, czy zasilacz UPS jest podłączony do wejściowego źródła zasilania i czy zasilanie na wyjściu jest włączone. Instrukcja – patrz ["Operacja" na stronie 10](#page-11-1).
- Wykonaj procedurę **Autotest** zasilacza UPS.
- Sprawdź na wyświetlaczu zasilacza UPS, czy daty instalacji wymienionych zestawów RBC są bieżącą datą. Daty instalacji można zmienić ręcznie za pomocą interfejsu wyświetlacza zasilacza UPS. Jeśli wszystkie zestawy RBC zostały wymienione w tym samym czasie, można jednocześnie zmienić wszystkie daty instalacji.

Szczegółowe informacje dotyczące konfiguracji znajdują się w części **["Data instalacji"](#page-20-0)** na stronie 18 w niniejszej instrukcji obsługi.

• Zapewnij 24-godzinne ładowanie systemu, aby uzyskać pełną wydajność czasu pracy.

#### **Instalacja i wymiana zestawu XLBP**

Instrukcje dotyczące instalacji i wymiany znajdują się w instrukcji montażu zewnętrznego zestawu akumulatorów.

## **Rozwiązywanie problemów**

**W celu rozwiązania drobnych problemów związanych z instalacją i działaniem zasilacza należy skorzystać z poniższej tabeli.**

**Z poważniejszymi problemami należy zwracać się do pomocy technicznej APC by Schneider Electric poprzez stronę internetową www.apc.com.**

**Zasilacz UPS korzysta z oprogramowania układowego, które można uaktualniać.**

**Przejdź na stronę internetową firmy APC by Schneider Electric www.apc.com/Support, lub skontaktuj się z lokalnym centrum obsługi klienta w celu uzyskania dalszych informacji.**

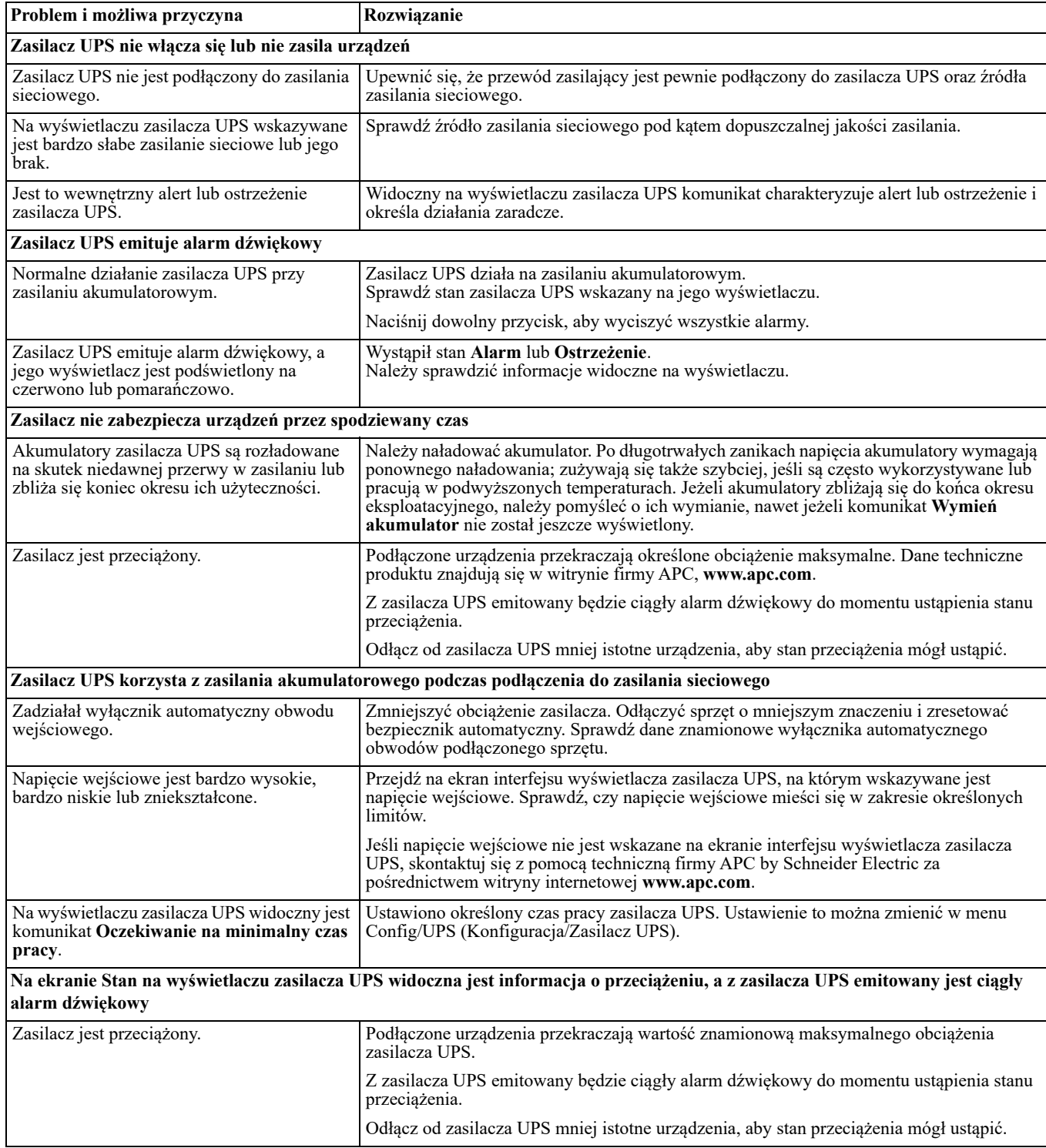

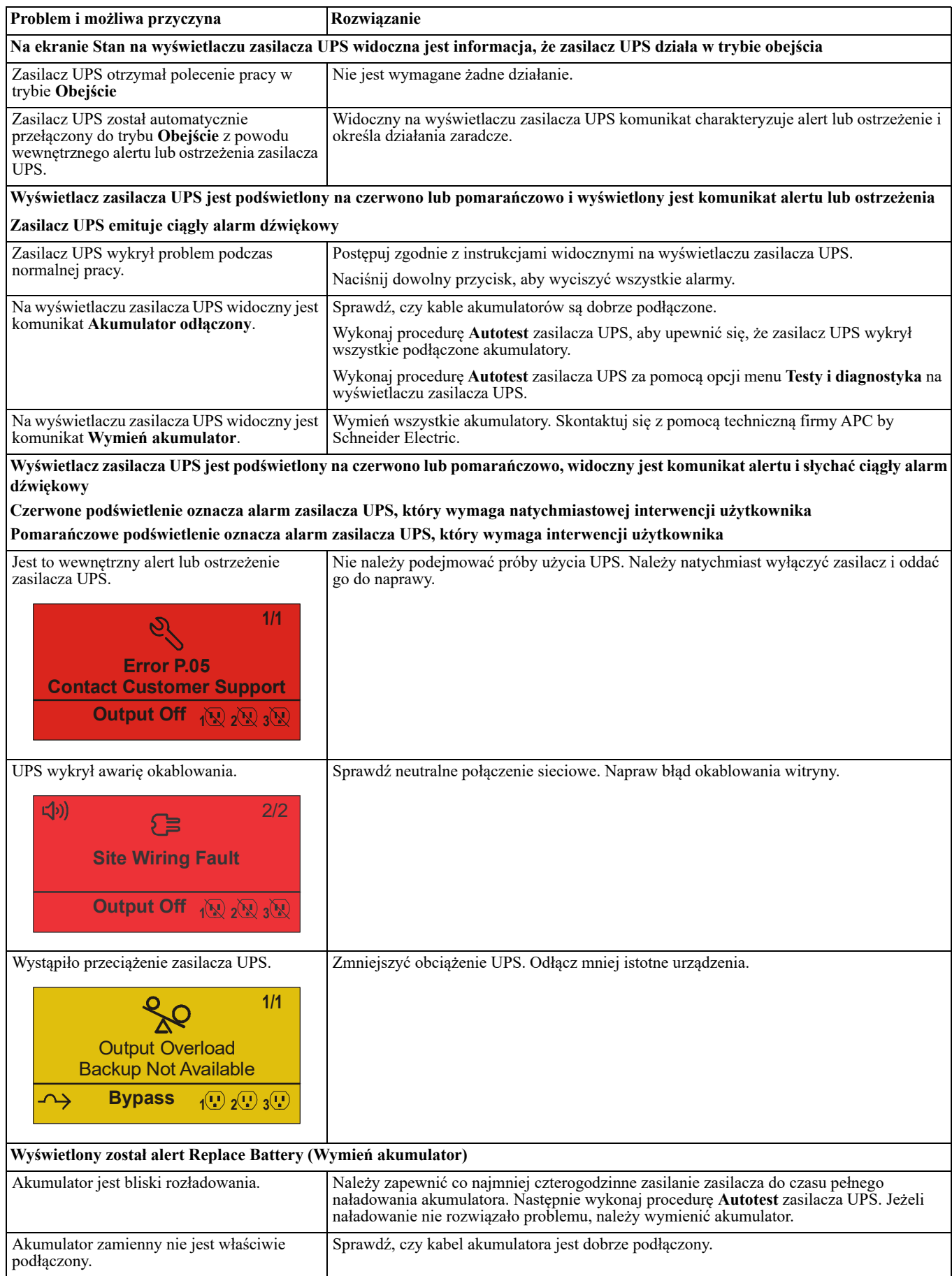

# **Transport**

- 1. Wyłączyć system i odłączyć cały podłączony sprzęt.
- 2. Odłącz urządzenie od zasilania sieciowego.
- 3. Odłączyć wszystkie akumulatory wewnętrzne i zewnętrzne (jeśli są).
- 4. Przestrzegać instrukcji dotyczących transportu zamieszczonych w sekcji *Serwis* niniejszej instrukcji.

# **Serwis**

Jeżeli urządzenie wymaga naprawy, nie należy zwracać go sprzedawcy. Należy wykonać następujące kroki:

- 1. Przejrzeć sekcję *Rozwiązywanie problemów* w instrukcji obsługi, aby wyeliminować najczęściej występujące problemy.
- 2. Jeśli problemu nie da się rozwiązać, skontaktować się z pomocą techniczną firmy APC by Schneider Electric za pośrednictwem witryny internetowej firmy APC by Schneider Electric pod adresem **www.apc.com**.
	- a. Zanotować numer modelu i numer seryjny oraz datę zakupu. Numer modelu i numer seryjny znajdują się na tylnym panelu zasilacza. W niektórych modelach można je także sprawdzić na wyświetlaczu LCD.
	- b. Skontaktuj się z działem obsługi klienta. Pracownik techniczny spróbuje rozwiązać problem przez telefon. Jeżeli nie będzie to możliwe, pracownik poda numer upoważnienia do zwrotu (RMA, Returned Material Authorization).
	- c. Jeżeli urządzenie jest na gwarancji, naprawy są bezpłatne.
	- d. Procedury serwisowania i zwrotów mogą się różnić w zależności od kraju. Instrukcje dla określonych krajów udostępniono w witrynie APC by Schneider Electric pod adresem.
- 3. Prawidłowo zapakować urządzenie, aby zapobiec jego uszkodzeniu podczas transportu. W opakowaniu nigdy nie należy umieszczać kulek styropianowych. Uszkodzenia powstałe podczas transportu nie są objęte gwarancją.

#### **Wskazówka**: **Przed wysyłką należy zawsze odłączyć moduł akumulatorowy w zasilaczu UPS lub zewnętrznym zestawie akumulatorów**.

Odłączone akumulatory wewnętrzne mogą pozostać wewnątrz zasilacza UPS lub zewnętrznego zestawu akumulatorów.

- **4. Przed wysyłką należy odłączyć moduły akumulatorowe w zasilaczu UPS lub zewnętrznym zestawie akumulatorowym.**
- 5. Zapisać uzyskany z centrum pomocy technicznej numer upoważnienia do zwrotu (RMA) na opakowaniu.
- 6. Wysłać urządzenie pocztą kurierską ubezpieczoną i opłaconą we własnym zakresie na adres podany przez pracownika centrum pomocy technicznej.

# **Ograniczona gwarancja fabryczna**

Schneider Electric IT Corporation (SEIT) gwarantuje, że produkty są wolne od wad materiałowych i wykonawczych przez okres trzech (3) lat od daty zakupu, z wyjątkiem akumulatorów, na które obowiązuje gwarancja na okres dwóch (2) lat licząc od daty zakupu. Zobowiązania firmy w ramach niniejszej gwarancji ograniczają się do naprawy lub wymiany produktów z takimi usterkami, przy czym wybór rodzaju świadczenia należy wyłącznie do SEIT. Naprawy lub wymiany wadliwego produktu bądź jego części nie powodują wydłużenia okresu gwarancji.

Niniejsza gwarancja odnosi się tylko do oryginalnego nabywcy, który należycie zarejestrował produkt w ciągu 10 dni od daty zakupu. Produkt można zarejestrować online pod adresem warranty.apc.com.

Firma SEIT nie będzie ponosić odpowiedzialności z tytułu gwarancji, jeśli testy i badania ujawnią, że rzekoma wada produktu nie istnieje lub powstała w wyniku nieprawidłowego użytkowania, rażącego niedbalstwa, nieprawidłowej instalacji lub testowania przez użytkownika końcowego lub osoby trzecie niezgodnie z zalecanymi przez firmę SEIT specyfikacjami. Ponadto firma SEIT nie będzie ponosić odpowiedzialności za wady będące skutkiem: 1) prób naprawy lub przeróbki Produktu podejmowanych bez upoważnienia, 2) niewłaściwego lub niewystarczającego napięcia lub połączenia elektrycznego, 3) nieodpowiednich warunków panujących w miejscu eksploatacji, 4) działania siły wyższej, 5) kontaktu z substancjami szkodliwymi lub 6) kradzieży. Firma SEIT nie będzie ponosić jakiejkolwiek odpowiedzialności z tytułu niniejszej gwarancji za produkty, których numery seryjne zostały zmienione, usunięte lub są nieczytelne.

#### **Z WYJĄTKIEM POWYŻSZYCH NIE UDZIELA SIĘ ŻADNYCH INNYCH GWARANCJI JAWNYCH ANI DOMNIEMANYCH, WYWIEDZIONYCH Z INTERPRETACJI PRZEPISÓW BĄDŹ W INNY SPOSÓB, NA PRODUKTY SPRZEDANE, SERWISOWANE LUB DOSTARCZANE NA MOCY TEJ UMOWY LUB W ZWIĄZKU Z NIĄ.**

**FIRMA SEIT WYKLUCZA WSZELKIE DOMNIEMANE GWARANCJE WARTOŚCI HANDLOWEJ, SPEŁNIENIA OCZEKIWAŃ I PRZYDATNOŚCI DO KONKRETNEGO CELU.** 

**GWARANCJE UDZIELONE JAWNIE PRZEZ FIRMĘ SEIT NIE ZOSTANĄ POSZERZONE, OGRANICZONE ANI ZMODYFIKOWANE W WYNIKU UDZIELANIA PRZEZ FIRMĘ SEIT PORAD TECHNICZNYCH LUB INNYCH ANI ŚWIADCZENIA USŁUG SERWISOWYCH W ZWIĄZKU Z PRODUKTEM; UDZIELANIE TAKICH PORAD I ŚWIADCZENIE TAKICH USŁUG NIE POWODUJE POWSTANIA ZOBOWIĄZAŃ ANI OBOWIĄZKÓW PO STRONIE FIRMY SEIT.** 

**POWYŻSZE GWARANCJE I REKOMPENSATY SĄ JEDYNYMI OBOWIĄZUJĄCYMI I ZASTĘPUJĄ WSZELKIE INNE UDZIELONE GWARANCJE I DEKLAROWANE REKOMPENSATY. POWYŻSZE GWARANCJE DEFINIUJĄ WSZYSTKIE ZOBOWIĄZANIA FIRMY SEIT ORAZ WSZYSTKIE PRZYSŁUGUJĄCE UŻYTKOWNIKOWI REKOMPENSATY Z TYTUŁU NARUSZENIA GWARANCJI. GWARANCJE FIRMY SEIT UDZIELANE SĄ WYŁĄCZNIE NABYWCY I NIE OBEJMUJĄ OSÓB TRZECICH.** 

**W ŻADNYM WYPADKU FIRMA SEIT, JEJ ZARZĄD, DYREKCJA, FIRMY ZALEŻNE LUB PRACOWNICY NIE BĘDĄ PONOSIĆ ODPOWIEDZIALNOŚCI ZA JAKIEKOLWIEK SZKODY POŚREDNIE, SZCZEGÓLNE, WYNIKOWE LUB WYNIKAJĄCE Z WYROKÓW KARNYCH POWSTAŁE W WYNIKU UŻYCIA, SERWISOWANIA LUB INSTALACJI PRODUKTÓW, NIEZALEŻNIE OD TEGO, CZY ODPOWIEDZIALNOŚĆ TAKA BYŁABY ODPOWIEDZIALNOŚCIĄ KONTRAKTOWĄ LUB DELIKTOWĄ, CZY POWSTAŁABY NA GRUNCIE WINY, ZANIEDBANIA LUB RYZYKA I NIEZALEŻNIE OD TEGO, CZY FIRMA SEIT BYŁA WCZEŚNIEJ INFORMOWANA O MOŻLIWOŚCI WYSTĄPIENIA TAKICH SZKÓD. W SZCZEGÓLNOŚCI FIRMA SEIT NIE PRZYJMUJE ODPOWIEDZIALNOŚCI ZA ŻADNE KOSZTY, TAKIE JAK KOSZTY WYNIKŁE Z UTRATY ZYSKÓW LUB DOCHODÓW (POŚREDNIE LUB BEZPOŚREDNIE), SPRZĘTU, MOŻLIWOŚCI UŻYTKOWANIA SPRZĘTU, OPROGRAMOWANIA LUB DANYCH ANI ZA KOSZTY PRODUKTÓW ZASTĘPCZYCH, ROSZCZEŃ STRON TRZECICH LUB INNE.**

#### **ŻADNE Z POSTANOWIEŃ NINIEJSZEJ OGRANICZONEJ GWARANCJI NIE MA NA CELU WYKLUCZENIA ANI OGRANICZENIA ODPOWIEDZIALNOŚCI FIRMY SEIT ZA ZGON LUB OBRAŻENIA CIAŁA BĘDĄCE SKUTKIEM RAŻĄCEGO NIEDBALSTWA LUB CELOWEGO WPROWADZENIA W BŁĄD, W ZAKRESIE, W JAKIM Z MOCY PRAWA NIE MOŻNA JEJ WYKLUCZYĆ.**

Aby skorzystać ze świadczeń gwarancyjnych, należy uzyskać numer upoważnienia do zwrotu (RMA, Returned Material Authorization) z centrum pomocy technicznej. Klienci chcący zgłosić roszczenie gwarancyjne mogą skorzystać z globalnej sieci pomocy technicznej firmy APC by Schneider Electric na stronie internetowej SEIT pod adresem: **www.apc.com**. Należy wybrać kraj z menu rozwijanego. Po otwarciu karty Wsparcie w górnej części witryny internetowej można uzyskać dane teleadresowe pomocy technicznej dla klientów w danym regionie. Produkt należy zwrócić na własny koszt i dołączyć krótki opis problemu oraz dowód zakupu z podaną datą i miejscem zakupu.

### **Pomoc techniczna dla klientów firmy APC™ by Schneider Electric na świecie**

Pomoc techniczna obejmująca niniejszy oraz wszystkie pozostałe produkty firmy APC™ by Schneider Electric dostępna jest nieodpłatnie w dowolnej z form podanych poniżej:

- Za pomocą witryny internetowej firmy APC można uzyskać dostęp do dokumentów z Kompendium informacji technicznych firmy APC by Schneider Electric i wysyłać zapytania do centrum pomocy technicznej.
	- **[www.apc.com](http://www.apc.com)** (główna witryna firmy) Oto linki do stron internetowych APC by Schneider Electric w różnych wersjach językowych, gdzie informacje o pomocy technicznej są dostępne.
	- **[www.apc.com/support/](http://www.apcc.com/support)** Przeszukiwanie globalnego Kompendium informacji technicznych firmy APC by Schneider Electric i korzystanie z elektronicznej pomocy technicznej.
- Kontakt z centrum pomocy technicznej firmy APC by Schneider Electric, telefonicznie lub za pośrednictwem poczty elektronicznej.
	- Lokalne centra krajowe: informacje kontaktowe dostępne są pod adresem **[www.apc.com/support/contact](http://www.apc.com/support/contact)**.
	- Informacje dotyczące lokalnej pomocy technicznej można uzyskać u przedstawiciela firmy APC by Schneider Electric lub dystrybutora, u którego zakupiono produkt firmy APC by Schneider Electric.

© 2022 APC by Schneider Electric. APC, logo APC, PowerChute i Smart-UPS są własnością firmy Schneider Electric Industries S.A.S. lub jej spółek zależnych. Wszystkie inne znaki towarowe należą do odpowiednich właścicieli.